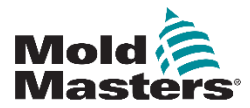

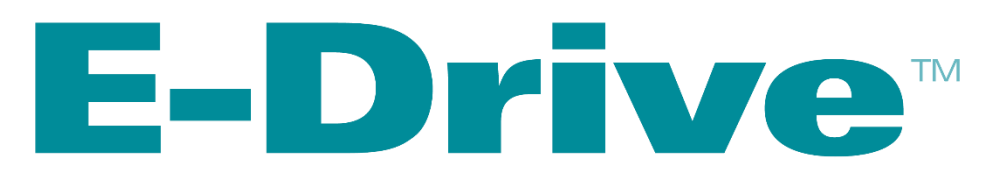

## 控制器用户使用手册

Version 4

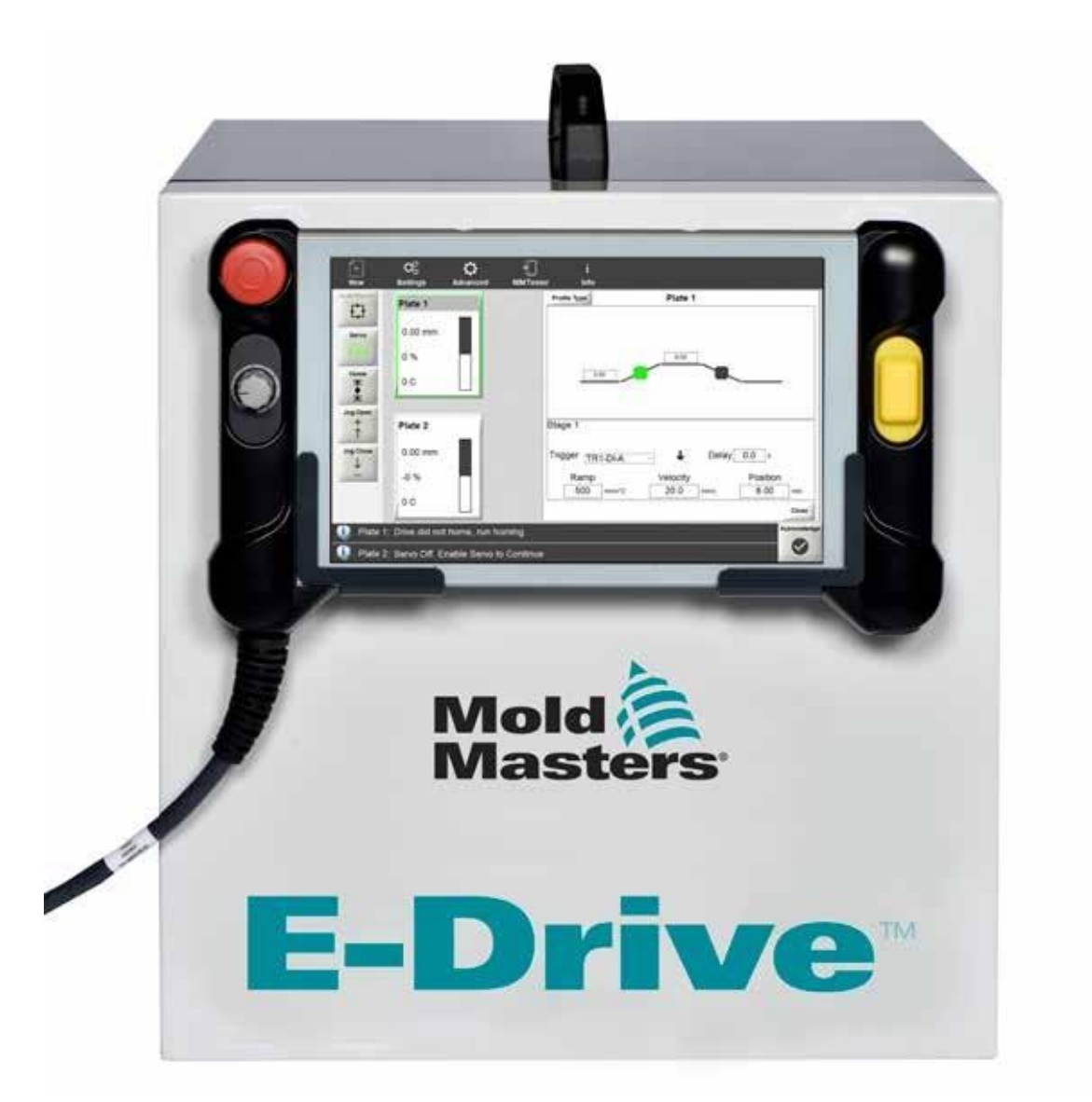

# 目录

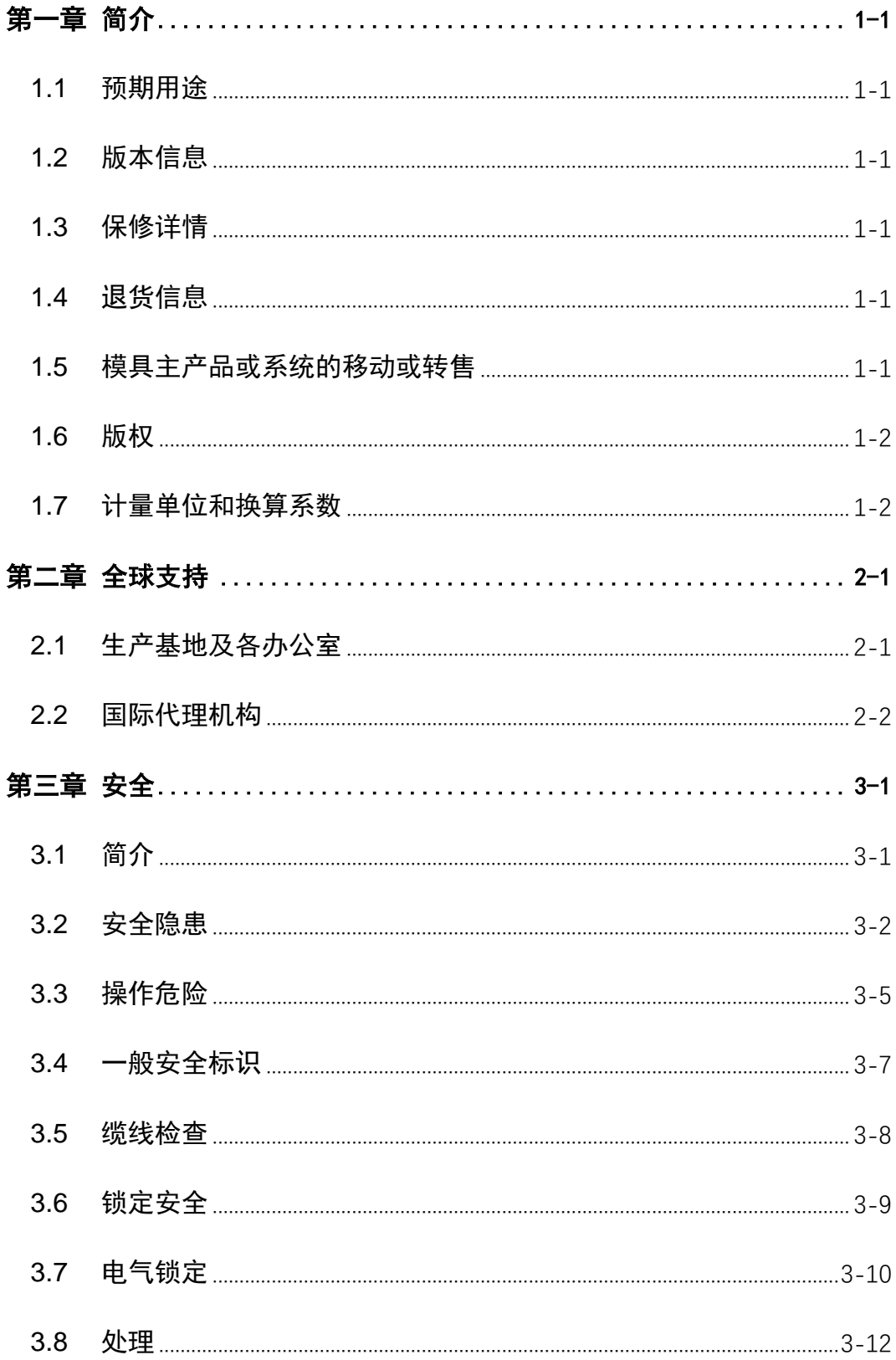

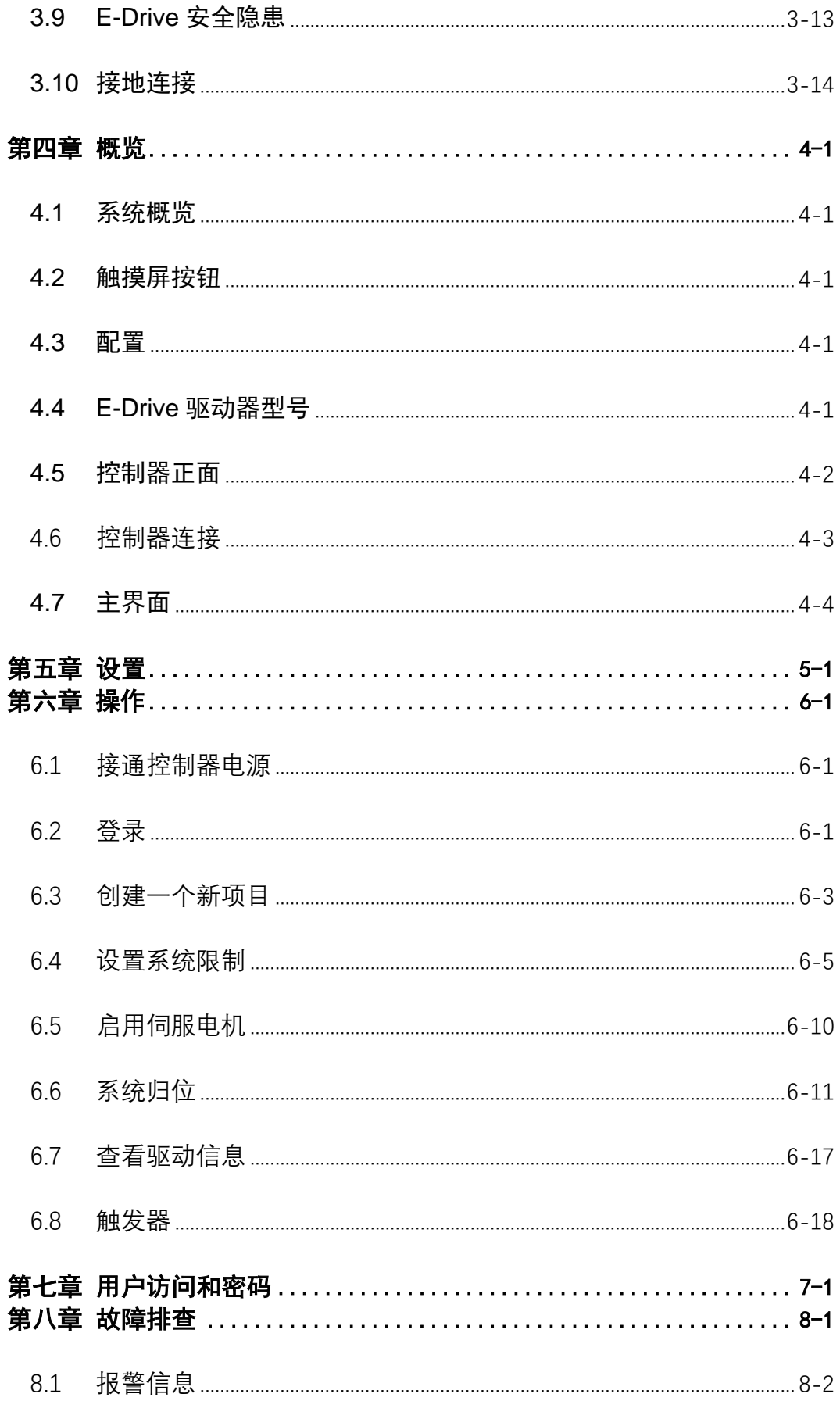

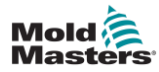

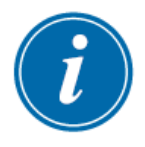

<span id="page-5-0"></span>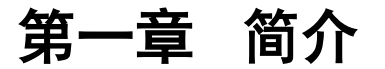

本手册的目的是帮助用户集成、操作和维护 E-Drive 控制器。本 手册旨在涵盖大多数系统配置。如果您需要特定于您的系统的附加信 息,或其他语言的信息,请联系您所在地的销售代表或 *Mold-Masters* 办公室,其位置可在"全球支持"部分找到。

### <span id="page-5-1"></span>**1.1** 预期用途

E-Drive 控制器是一种伺服电动浇口控制器,在正常运行时是安 全的。任何其他用途都将超出本设备的设计意图,这可能会造成安全 隐患,并使任何和所有保修无效。

本手册供熟悉热流道控制器及其术语的熟练人员使用。操作员应 熟悉塑料注塑机和此类设备的控制。

维护人员应充分了解电气安全,以了解三相电源的危险。他们应 该知道如何采取适当的措施来避免任何来自电源的危险。

### <span id="page-5-2"></span>**1.2** 版本信息

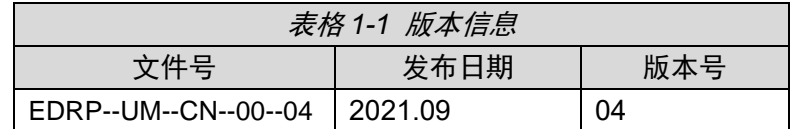

### <span id="page-5-3"></span>**1.3** 保修详情

有关当前保修信息,请访问我们网站获取更多的保修信息。 https://www.moldmasters.com/,或联系您的 Mold-Masters 销售代 表。

### <span id="page-5-4"></span>**1.4** 退货信息

请不要在没有预授权和 Mold-Masters 提供的退回授权号的情况下将 任何零件退回给 Mold-Masters。

我们的政策是持续改进,我们保留随时更改产品规格的权利,恕不另 行通知。

### <span id="page-5-5"></span>**1.5** 模具主产品或系统的移动或转售

本文档旨在用于购买产品或系统的目的地国家。

如随附的发票和/或运单所述,如果产品或系统被转移或转售到 的地国之外, Mold-Masters 对产品或系统的文件不承担任何责任。

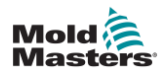

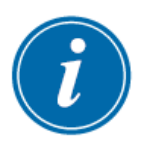

### <span id="page-6-0"></span>**1.6** 版权

© 2021 Mold-Masters (2007) Limited. 版权所有。 Mold-Masters®. Mold-Masters 商标属于 Mold-Masters (2007) Limited.

### <span id="page-6-1"></span>**1.7** 计量单位和换算系数

#### 注意

本手册中给出的尺寸来自原始制造图纸。本手册中的所有数值 均以标准单位或这些单位的细分单位表示。国际单位后面的括 号里是英制单位。

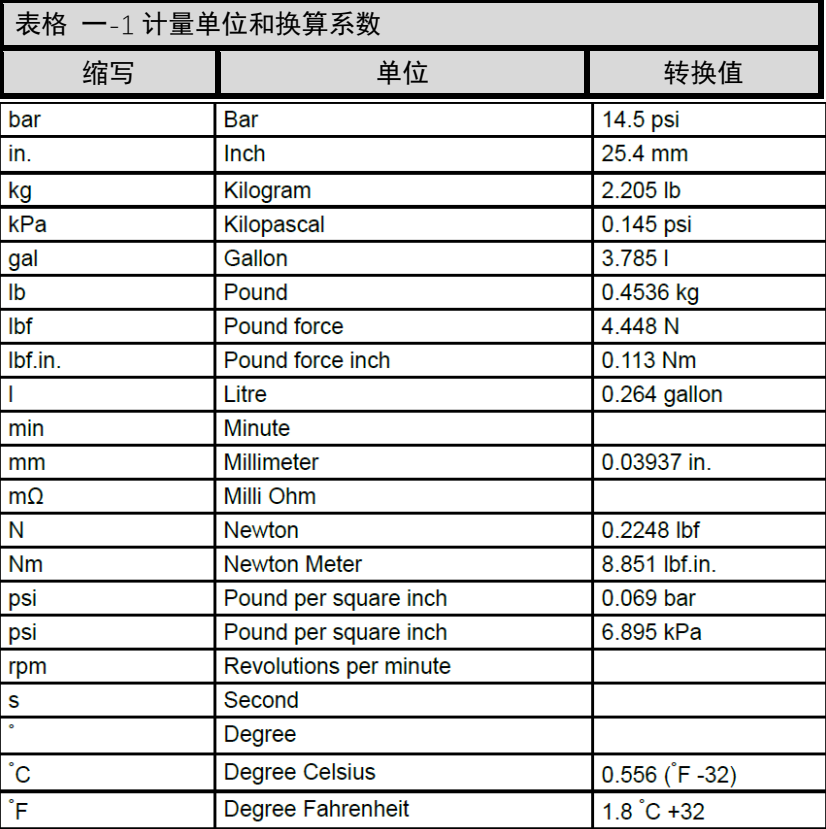

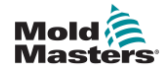

## <span id="page-7-0"></span>第二章 全球支持

### <span id="page-7-1"></span>**2.1** 生产基地及各办公室

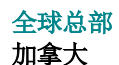

Mold-Masters (2007) Limited 233 Armstrong Avenue Georgetown, Ontario Canada L7G 4X5 tel: +1 905 877 0185 fax: +1 905 877 6979 canada@moldmasters.com

#### 南美洲总部

巴西

Mold-Masters do Brasil Ltda. R. James Clerk Maxwel, 280 – Techno Park, Campinas São Paulo, Brazil, 13069-380 tel: +55 19 3518 4040 [brazil@moldmasters.com](mailto:brazil@moldmasters.com)

#### 英国

Mold-Masters (UK) Ltd Netherwood Road Rotherwas Ind. Est. Hereford, HR2 6JU United Kingdom tel: +44 1432 265768 fax: +44 1432 263782 [uk@moldmasters.com](mailto:uk@moldmasters.com)

#### 奥地利/东欧和东南欧

Mold-Masters Handelsges.m.b.H. Pyhrnstrasse 16 A-4553 Schlierbach Austria tel: +43 7582 51877 fax: +43 7582 51877 18 [austria@moldmasters.com](mailto:austria@moldmasters.com)

#### 意大利

Mold-Masters Italia Via Germania, 23 35010 Vigonza (PD) Italy tel: +39 049/5019955 fax: +39 049/5019951 [italy@moldmasters.com](mailto:italy@moldmasters.com)

#### 欧洲总部 德国 / 瑞士

Mold-Masters Europa GmbH Neumattring 1 76532 Baden-Baden, Germany tel: +49 7221 50990 fax: +49 7221 53093 [germany@moldmasters.com](mailto:germany@moldmasters.com)

#### 印度总部 印度

Milacron India PVT Ltd. (Mold- Masters Div.) 3B,Gandhiji Salai, Nallampalayam, Rathinapuri Post, Coimbatore T.N. 641027 tel: +91 422 423 4888 fax: +91 422 423 4800 [india@moldmasters.com](mailto:india@moldmasters.com)

#### 美国

Mold-Masters Injectioneering LLC, 29111 Stephenson Highway, Madison Heights, MI 48071, USA tel: +1 800 450 2270 (USA only) tel: +1 (248) 544-5710 fax: +1 (248) 544-5712 [usa@moldmasters.com](mailto:usa@moldmasters.com)

#### 捷克共和国

Mold-Masters Europa GmbH Hlavni 823 75654 Zubri Czech Republic tel: +420 571 619 017 fax: +420 571 619 018 [czech@moldmasters.com](mailto:czech@moldmasters.com)

#### 韩国

Mold-Masters Korea Ltd. E dong, 2nd floor, 2625-6, Jeongwang-dong, Siheung City, Gyeonggi-do, 15117, South Korea tel: +82-31-431-4756 [korea@moldmasters.com](mailto:korea@moldmasters.com)

#### 亚太区总部 中国大陆 / 香港 / 台湾

Mold-Masters (KunShan) Co, Ltd Zhao Tian Rd Lu Jia Town, KunShan City Jiang Su Province People's Republic of China tel: +86 512 86162882 fax: +86 512-86162883 [china@moldmasters.com](mailto:china@moldmasters.com)

#### 日本

Mold-Masters K.K. 1-4-17 Kurikidai, Asaoku Kawasaki, Kanagawa Japan, 215-0032 tel: +81 44 986 2101 fax: +81 44 986 3145 [japan@moldmasters.com](mailto:japan@moldmasters.com)

#### 法国

Mold-Masters France ZI la Marinière, 2 Rue Bernard Palissy 91070 Bondoufle, France tel: +33 (0) 1 78 05 40 20 fax: +33 (0) 1 78 05 40 30 [france@moldmasters.com](mailto:france@moldmasters.com)

#### 墨西哥

Milacron Mexico Plastics Services S.A. de C.V. Circuito El Marques norte #55 Parque Industrial El Marques El Marques, Queretaro C.P. 76246 Mexico tel: +52 442 713 5661 (sales) tel: +52 442 713 5664 (service) [mexico@moldmasters.com](mailto:mexico@moldmasters.com)

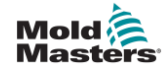

#### 新加坡\*

Mold-Masters Singapore PTE. Ltd. No 48 Toh Guan Road East #06-140 Enterprise Hub Singapore 608586 Republic of Singapore tel: +65 6261 7793 fax: +65 6261 8378 [singapore@moldmasters.com](mailto:singapore@moldmasters.com)

\*业务范围涵盖东南亚、澳大利亚和新 西兰

<span id="page-8-0"></span>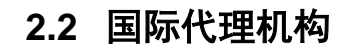

#### 阿根廷

Sollwert S.R.L. La Pampa 2849 2∫ B C1428EAY Buenos Aires Argentina tel: +54 11 4786 5978 fax: +54 11 4786 5978 Ext. 35 [sollwert@fibertel.com.ar](mailto:sollwert@fibertel.com.ar)

#### 丹麦\*

Englmayer A/S Dam Holme 14-16 DK – 3660 Stenloese Denmark tel: +45 46 733847 fax: +45 46 733859 [support@englmayer.dk](mailto:support@englmayer.dk) \*业务范围涵盖挪威和瑞典

#### 以色列

ASAF Industries Ltd. 29 Habanai Street PO Box 5598 Holon 58154 Israel tel: +972 3 5581290 fax: +972 3 5581293 [s](mailto:sales@asaf.com)[ales@asaf.com](mailto:ales@asaf.com)

#### 俄罗斯

System LLC Prkt Marshala Zhukova 4 123308 Moscow Russia tel: +7 (495) 199-14-51 [moldmasters@system.com.ru](mailto:moldmasters@system.com.ru)

#### 西班牙

白俄罗斯

芬兰\*\*

葡萄牙 Gecim LDA

Engenho

[info@scalar.fi](mailto:info@scalar.fi)

220018 Minsk

tel: +375 29 683-48-99 fax: +375 17 397-05-65 [e:info@mold.by](mailto:info@mold.by)

Oy Scalar Ltd. Tehtaankatu 10 11120 Riihimaki Finland tel: +358 10 387 2955 fax: +358 10 387 2950

\*\*业务范围涵盖爱沙尼亚

Rua Fonte Dos Ingleses, No 2

tel: +351 244 575600 fax: +351 244 575601 [gecim@gecim.pt](mailto:gecim@gecim.pt)

2430-130 Marinha Grande Portugal

Mold-Masters Europa GmbH C/ Tecnología, 17 Edificio Canadá PL. 0 Office A2 08840 – Viladecans Barcelona tel: +34 93 575 41 29 e: [spain@moldmasters.com](mailto:spain@moldmasters.com)

HP Promcomplect Sharangovicha 13

#### 土耳其

Mold-Masters Europa GmbH Merkezi Almanya Türkiye İstanbul Şubesi Alanaldı Caddesi Bahçelerarası Sokak No: 31/1 34736 İcerenköy-Ataşehir Istanbul, **Turkey** tel: +90 216 577 32 44 fax: +90 216 577 32 45 [turkey@moldmasters.com](mailto:turkey@moldmasters.com)

#### 保加利亚

Mold-Trade OOD 62, Aleksandrovska St. Ruse City Bulgaria tel: +359 82 821 054 fax: +359 82 821 054 [contact@mold-trade.com](mailto:contact@mold-trade.com)

#### 希腊

Ionian Chemicals S.A. 21 Pentelis Ave. 15235 Vrilissia, Athens Greece tel: +30 210 6836918-9 fax: +30 210 6828881 [m.pavlou@ionianchemicals.gr](mailto:m.pavlou@ionianchemicals.gr)

#### 罗马尼亚

Tehnic Mold Trade SRL Str. W. A Mozart nr. 17 Sect. 2 020251 Bucharesti Romania tel: +4 021 230 60 51 fax : +4 021 231 05 86 [contact@matritehightech.ro](mailto:contact@matritehightech.ro)

#### 斯洛文尼亚

RD PICTA tehnologije d.o.o. Žolgarjeva ulica 2 2310 Slovenska Bistrica Slovenija +386 59 969 117 [info@picta.si](mailto:info@picta.si)

#### 乌克兰

Company Park LLC Gaydamatska str., 3, office 116 Kemenskoe City Dnipropetrovsk Region 51935, Ukraine tel: +38 (038) 277-82-82 [moldmasters@parkgroup.com.ua](mailto:moldmasters@parkgroup.com.ua)

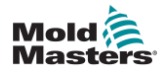

## <span id="page-9-0"></span>第三章 安全

### <span id="page-9-1"></span>**3.1** 简介

请注意,Mold-Masters 提供的安全信息并不免除集成商和雇主 理解和遵循机械安全的国际和当地标准的责任。终端集成商有责任整 合最终系统,提供必要的紧急制动连接、安全联锁和防护,为使用区 域选择合适的电缆,并确保符合所有相关标准。

雇主有责任:

- 正确培训和指导其人员安全操作设备,包括使用所有安全装置。
- 为其人员提供所有必要的防护服,包括面罩和耐热手套等物品。
- 确保维护、设置、检查和维护注塑设备的人员的原始和持续能力。
- 建立并遵循注射成型设备的定期和定期检查计划,以确保其处于 安全运行状态并进行适当调整。
- 确保不对设备进行任何修改、修理或重建,以免降低制造或再制 造时的安全水平。

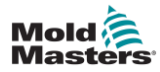

### <span id="page-10-0"></span>**3.2** 安全隐患

以下安全隐患最常见于注射成型设备。参见欧洲标准 EN201 或 美国标准 ANSI/SPI B151.1

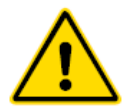

### 警告

有关安全信息,请参考所有机器手册和当地法规和规范。

请参考以下危险区域的图示。

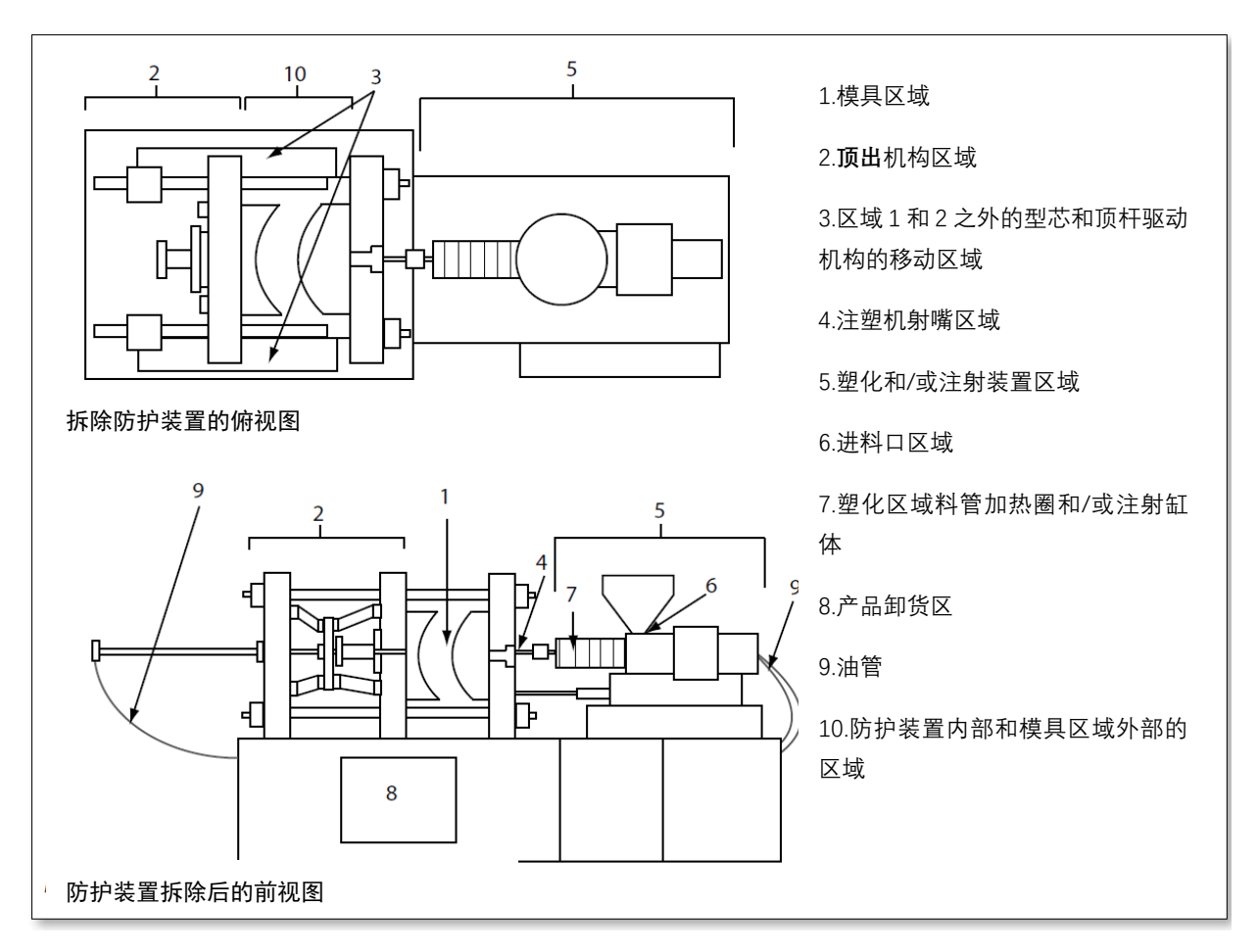

#### 图 三-1 注塑机的危险区域

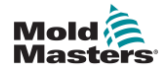

'n

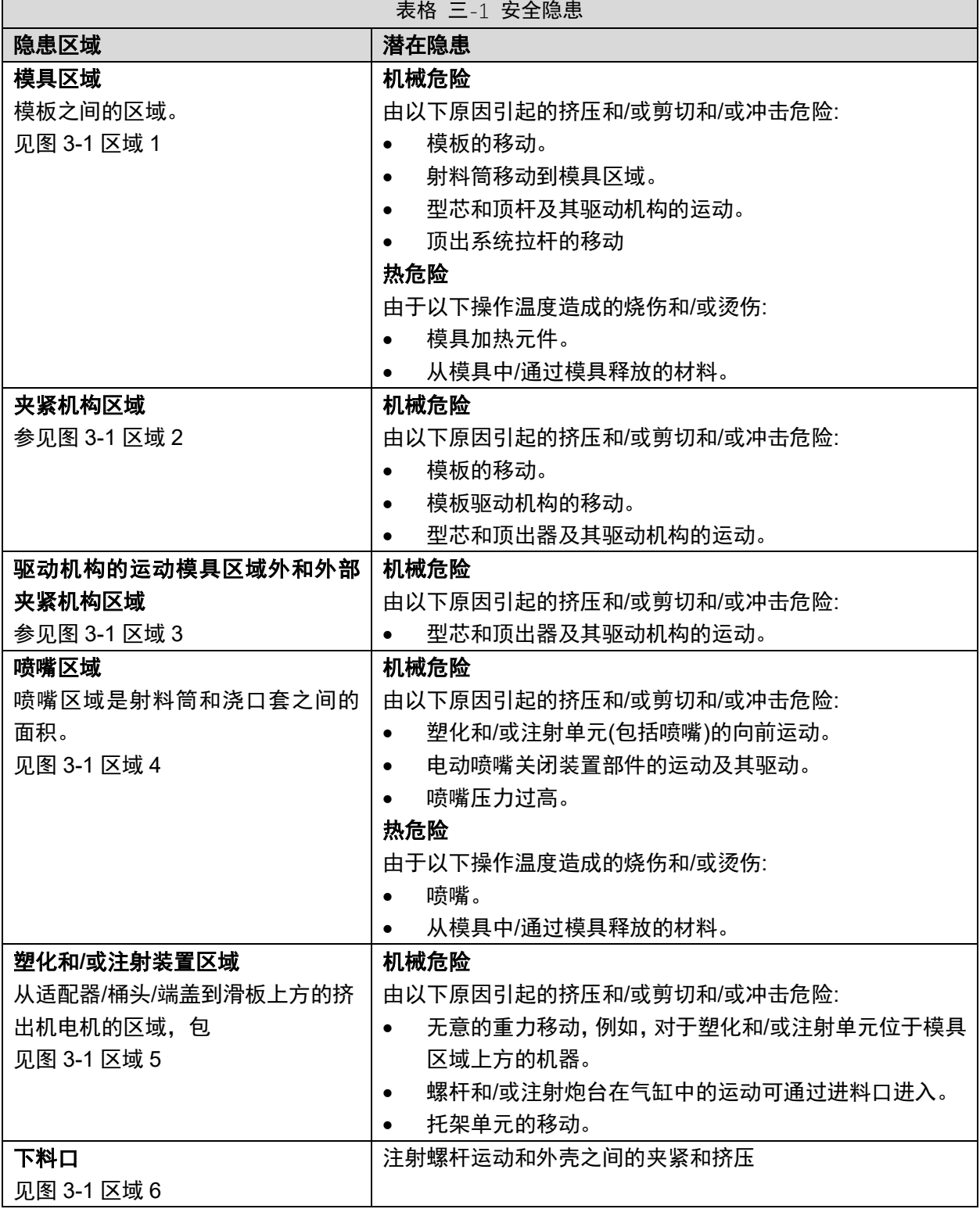

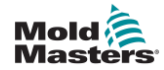

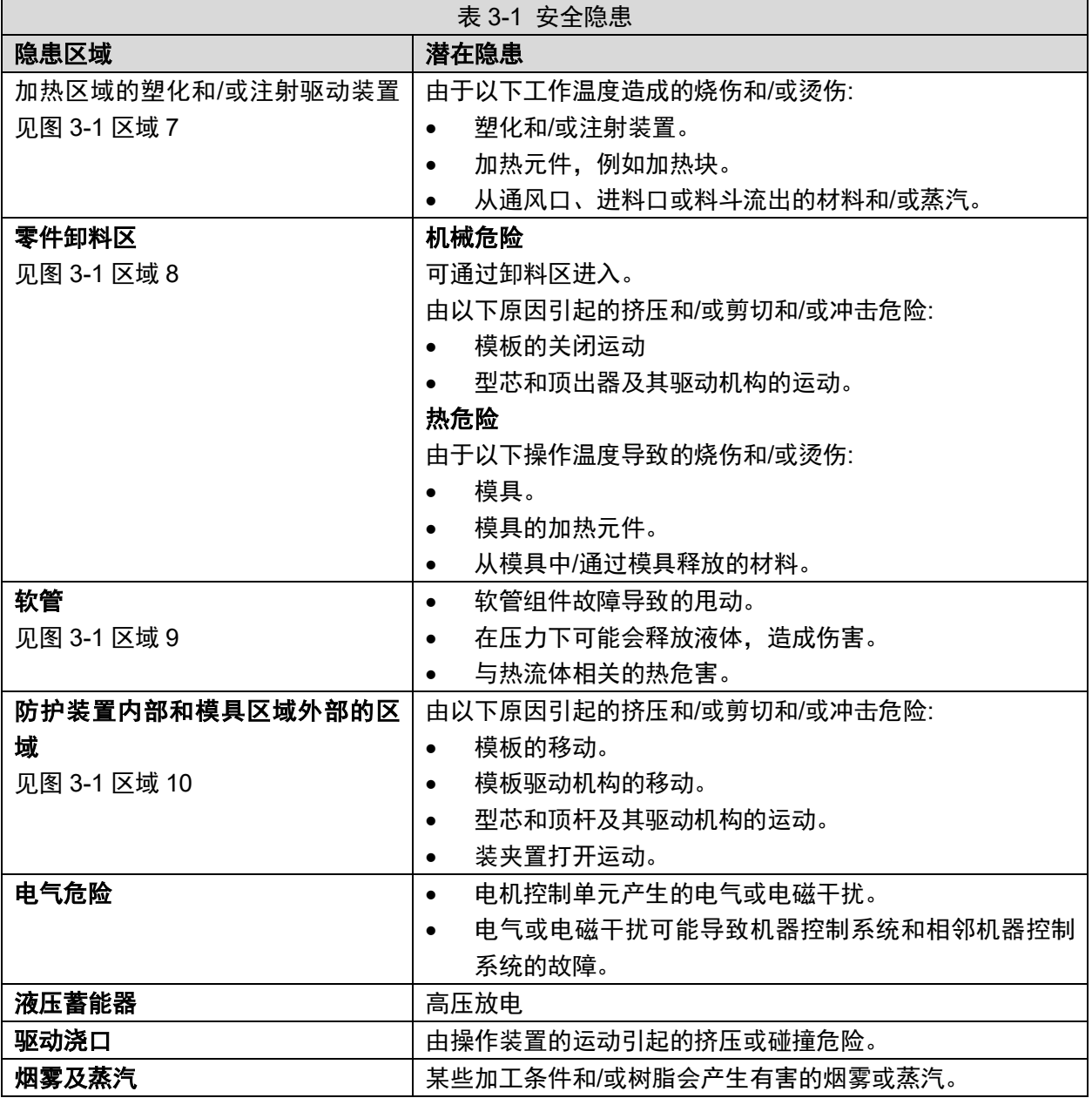

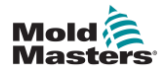

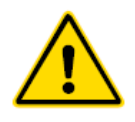

### <span id="page-13-0"></span>**3.3** 操作危险

警告

- 有关安全信息,请参考所有机器手册和当地法规和代码。
- 供应的设备能承受高注射压力和高温。确保在操作和维护注塑 机时保持高度谨慎。
- 只有经过完整培训的人员才能操作或维护设备。
- 操作设备时,请勿披散长发、穿戴宽松衣物或珠宝(包括胸牌、 领带等)。这些可能会导致被设备卷入,并可能导致死亡或严重 伤害。
- 切勿禁用或绕过安全装置。
- 确保喷嘴周围有防护装置,防止材料飞溅或滴落。
- 常规清理过程中,材料存在燃烧危险。穿戴耐热的个人防护装 备(PPE), 以防止与热表面接触或热材料和气体飞溅造成的烧 伤。
- 从机器中清除的材料可能非常热。确保喷嘴周围有防护装置, 以防止材料飞溅。使用合适的个人防护设备。
- 所有操作人员在进料口周围工作时、清洗机器或清洗模具浇口 时,都应穿戴个人防护设备,如面罩和耐热手套。
- 立即从机器中移除清理出来的材料。
- 分解或燃烧材料会导致有害气体从清理出的材料、进料口或模 具中排出。
- 确保适当的通风和排气系统到位,有助于防止吸入有害气体和 蒸汽。
- 查阅制造商的化学品安全技术说明书(MSDS)。
- 安装在模具上的软管内会存在高温或低温流体或高压空气。在 使用这些软管进行任何操作之前,操作员必须关闭和锁定这些 系统,并释放任何压力。定期检查和更换所有软管和约束装置。
- 模具上的水和/或液压装置可能非常靠近电气连接和设备。漏 水可能导致电路短路。液压油泄漏可能导致火灾。始终保持水 和/或液压软管和配件处于良好状态,以避免泄漏。
- 除非液压泵已经停止,否则不要在机器上进行任何工作。
- 经常检查可能的漏油/漏水。关闭机器并进行修理。

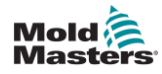

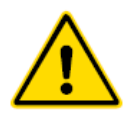

#### **警告**

- 确保电缆连接到正确的电机上。电缆和电机都有清晰的标签。 错误接驳电缆会导致意外和不受控制的运动,从而对机器造成 安全风险或损坏。在托架向前运动期间,喷嘴和模具熔体入口 之间存在挤压危险。
- 注塑过程中,注塑防护装置的边缘和注塑机壳之间可能存在剪 切危险。
- 打开的进料口可能会对机器操作过程中插入的手指或手造成 危险。
- 电动伺服电机可能会过热,表面高温,可能会导致触摸它的人 烫伤。
- 料桶、下料口、喷嘴、加热块和模具部件具有可能导致烧伤的 高温表面。
- 保持易燃液体或灰尘远离高温表面,因为它们可能会着火。
- 遵循良好的内务处理程序,保持地板清洁,防止因工作地板上 的溢出材料而滑倒、绊倒和跌倒。
- 必要时应用工程控制或听力保护程序来控制噪音。
- 在机器上进行任何需要移动和吊装机器的工作时,确保吊装设 备(吊环螺栓、叉车、起重机等),将有足够的能力承受模具、 辅助注射装置或热流道的重量。
- 开始工作前,连接所有吊装设备,并使用足够承重的起重机支 撑机器。不对机器进行支撑会导致严重的伤害或死亡。
- 维修模具前,必须拆除从控制器到模具的模具电缆。

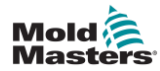

## <span id="page-15-0"></span>**3.4** 一般安全标识

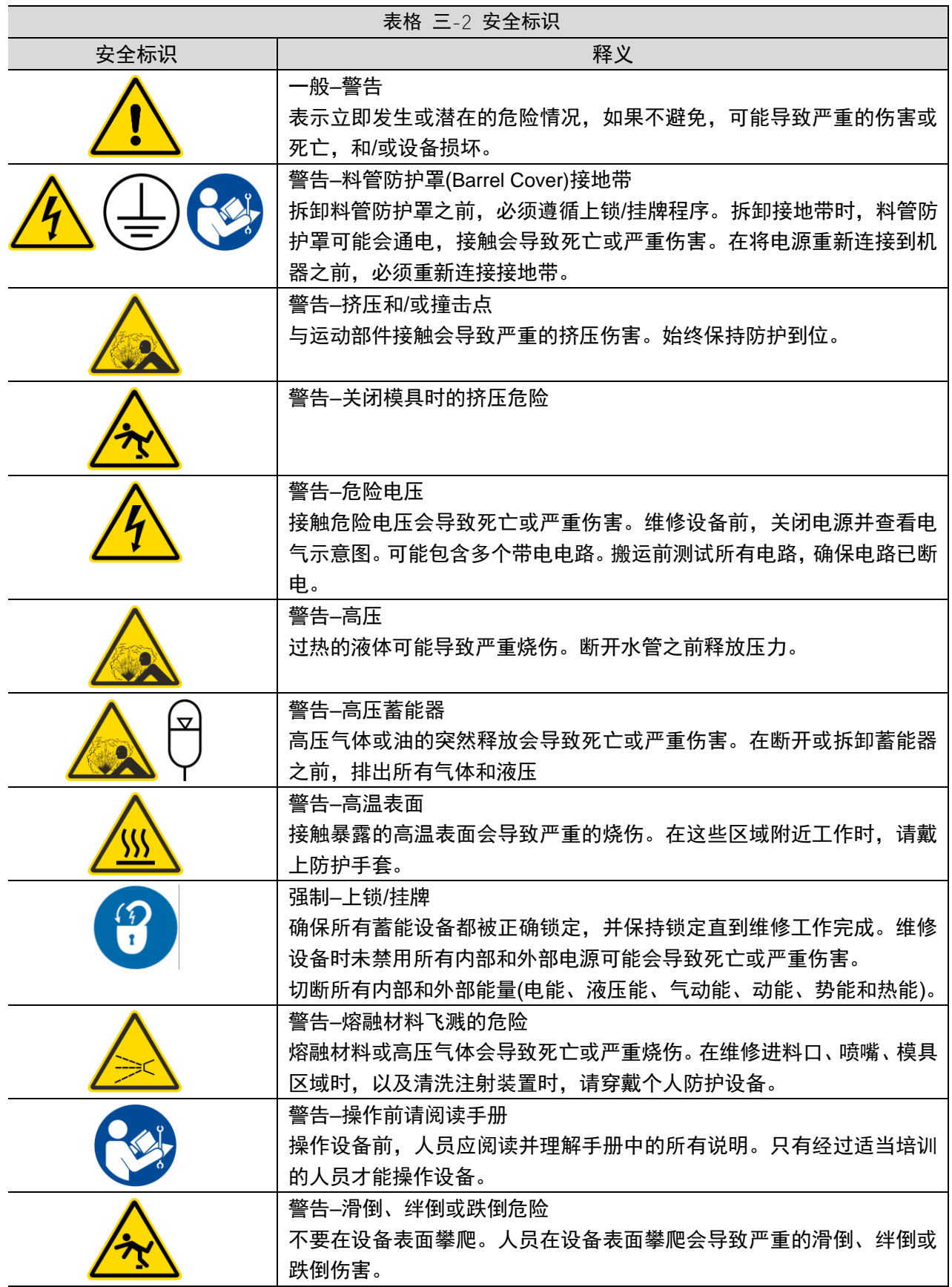

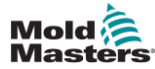

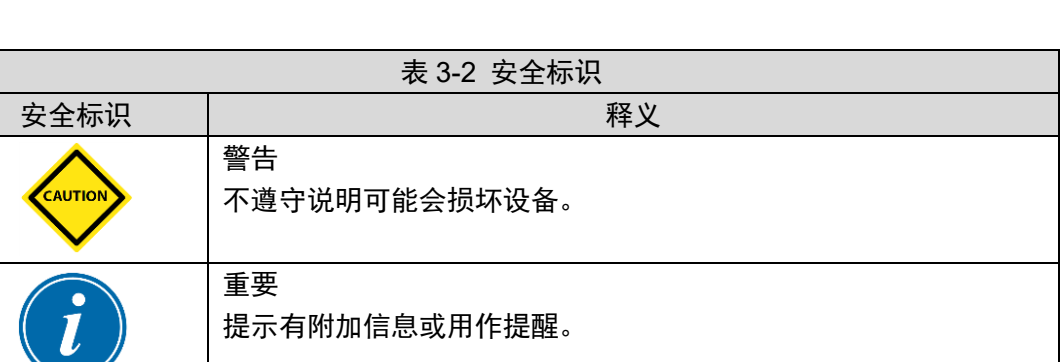

### <span id="page-16-0"></span>**3.5** 缆线检查

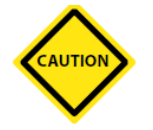

#### **注意**

系统电源布线:

- 在将系统连接到电源之前,务必检查系统和电源之间的接线是 否正确。
- 必须特别注意电源的额定电流。例如,如果控制器的额定值为 63A. 则电源也必须为 63A。
- 检查电源相位接线是否正确。

控制器到模具接线:

- 对于单独的电源和感温线连接,确保电源电缆未连接到感温线 连接器,反之亦然。
- 对于混合电源和感温线连接,确保电源和感温线连接没有接线 错误。

通信接口和控制序列:

- 在自动模式下全速运行生产环境中的设备之前,客户有责任以 安全速度验证任何定制机器界面的功能。
- 在自动模式下全速运行生产环境中的设备之前,客户有责任验 证所有要求的运动顺序是否正确。
- 在没有验证控制联锁和运动顺序是否正确的情况下,将机器切 换到自动模式,可能会对机器和/或设备造成损坏。

未能正确布线或连接将导致设备故障。

使用 *Mold-Masters* 标准连接有助于消除布线错误的可能性。 *Mold-Masters Ltd.*不对客户接线和/或连接错误造成的损坏负责。

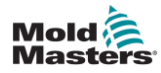

<span id="page-17-0"></span>在没有隔离电源之前,请勿进入机柜。

高压和安培电缆连接到控制器和模具。在安装或拆除任何电缆 之前,必须关闭电源并遵循上锁/挂牌程序。

使用上锁/挂牌来保护维护期间的操作。

所有维护应由经过适当培训的人员根据当地法律法规进行。当 电气产品从组装或正常操作条件下移除时,不得接地。

进行任何维护之前,确保所有电气部件正确接地,以避免潜在 的触电风险。

在维护工作完成之前,电源经常被无意中打开或阀门被错误地 打开,导致严重的伤害和死亡。因此,重要的是要确保所有的蓄能 装置都被正确地锁定,并且在工作完成之前保持锁定。

如果不执行锁定,不受控制的能量可能导致:

- 因接触带电电路而触电死亡
- 因皮带、链条、传送带、滚筒、轴、叶轮缠绕造成的割伤、擦 伤、挤压、截肢或死亡
- 因接触高温零件、材料或设备(如熔炉)而灼伤
- 火灾和爆炸
- 管道释放的气体或液体造成的化学暴露

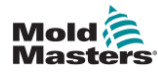

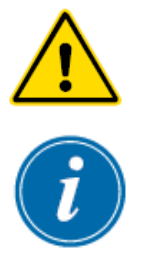

### <span id="page-18-0"></span>**3.7** 电气锁定

雇主必须提供有效的上锁/挂牌程序。

#### 警告**-**阅读手册

读参考所有机器手册和当地法规和代码。

#### 注意

在某些情况下,可能有不止一个电源供电设备,必须采取措施确保 所有电源都被有效锁定。

1.使用正常操作关机程序和控制关闭机器。这应由机器操作员完成, 或与机器操作员协商完成。

2.确保机器已经完全关闭,所有控制装置处于"关闭"位置后,打开位 于现场的主断路开关。

3.使用您自己的个人挂锁,或由您的主管指定的挂锁,将断路开关锁 定在关闭位置。不要只锁箱子。取下钥匙并保留。完成锁定标签并挂 到断路开关上。操作设备的每个人都必须遵循这一步。工作人员或负 责人的锁必须首先安装,始终保持,最后拆除。测试主断路开关,确 保它不能移动到"开"位置。

4.尝试使用正常操作控制和操作点开关启动机器,来确保电源已断开。

5.在设备上工作时可能产生危险的其他蓄能装备也必须切断,并适当 地"锁定"。这可能包括重力、压缩空气、液压、蒸汽和其他高压或危 险的液体和气体。见表 3-3。

6.工作完成后,在移除最后一个锁之前,确保操作控制装置处于"关闭" 位置,以便在"空载"状态下完成主断路开关。确保从机器上移除所有 块料、工具和其他异物。还要确保告知所有可能受到影响的人员: 锁 将被移除。

7.移除锁和标签,并在获得许可的情况下关闭主断路开关。

8.当第一个班次的工作尚未完成时,下一个操作员应在第一个操作员 移除原始锁和标签之前安装个人锁和标签。如果下一个操作员被延迟, 下一个主管可以安装锁和标签。上锁程序应表明如何进行交接。

9.重要的是, 为了保护他们的人身安全, 在机器中或机器上工作的每 个工人和/或前人员都要将自己的安全锁放在断路开关上。使用标签 来标记正在进行的工作,并给出正在完成的工作的细节。只有当工作 完成且工作许可证签署后,每个操作人员才能解除他/她的锁。最后一 个要拆除的锁应该是监督锁定的人的锁,这个责任不允许被委派给其 他人。

©工业事故预防协会,2008

### **3.7.1** 能量形式和上锁指南

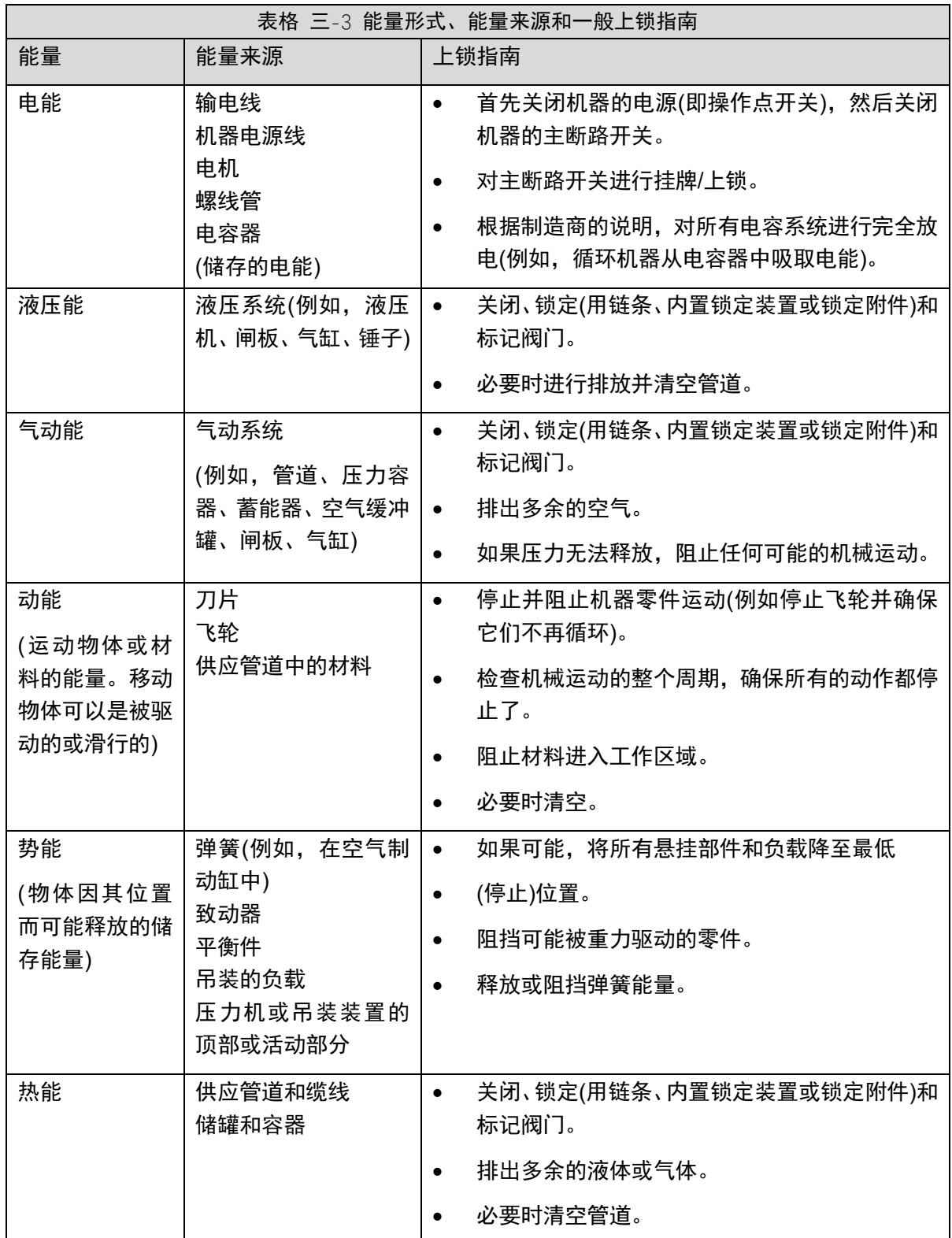

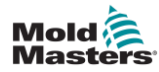

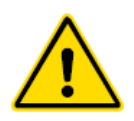

### <span id="page-20-0"></span>**3.8** 处理

#### 警告

如果这些零件不是用于最初和正确的预期目的,Mold-Masters 拒 绝对因重复使用每个个部件而造成的人身伤害或人身伤害承担任 何责任。

1.在处理之前,热流道和系统部件必须完全正确地与电源断开,包 括电力、液压、气动和冷却。

2.确保要处理的系统没有液体。对于液压针阀系统,排出管路和油 缸中的油,并以环保的方式进行处理。

3.电气部件将被拆除,相应地作为环境友好型废物进行分离,或者 在必要时作为危险废物进行处理。

4.拆下电线。电子元件将根据国家电子废料条例进行处理。

5.金属零件将被退回进行金属回收(废金属和废料贸易)。在这种情 况下,应遵守相应废物处理公司的指示。

所有可回收材料的回收应该是处理过程的优先事项。

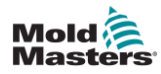

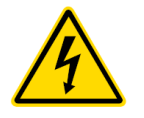

#### <span id="page-21-0"></span>警告 **–** 触电危险

- 大多数控制器警告都与电气危险有关。遵守这些警告是至关重 要的,以减少任何个人危险。
- 未隔断电源前,不得打开机柜进行相关操作,使用三相电源时, 该电位可能为 600 伏或更高。
- 控制器和模具连接高压和电流电缆。伺服电机和控制器之间也 有高压电缆连接。在安装或拆除任何电缆之前,必须关闭电源, 并遵循锁定/标记程序。
- 主电源开关是一个 20A 断路器,位于机柜接头端。该主电源开 关用于在接通电流和安全断开总负载电流。
- 根据第 3-10 页"3.6 电气锁定"中的锁定/挂牌程序,可锁定主电 源开关。
- 在维护过程中使用锁定/标记程序以防止其他操作。
- 所有维护工作应由经过适当培训的人员依据当地法律法规进 行。当对电气产品进行装配或在正常操作条件下拆卸时,不得 接地。
- 在进行任何维护之前,确保所有电气部件正确接地,以避免触 电的潜在风险。

#### **3.9.1** 操作环境

#### 警告

- 显示屏和控制器机柜一起设计用于塑料注射成型行业,就像 Milacron 和第三方伺服浇口控制一样,常用于模具工具中。不 得在住宅、商业或轻工业环境中使用。不得在爆炸性环境或可 能存在爆炸性环境的情况下使用。
- 控制器机柜及其触摸屏控制台应安装在清洁干燥的环境中,环 境条件不得超过以下限制:
- 温度+5 至+45°C
- 相对湿度 90% (非冷凝)
- 未经 Mold-Masters 服务人员的帮助, 请勿更改出厂设置。更 改这些设置可能会导致危险的失控或意外移动。这也会损坏机 器,并使保修失效。

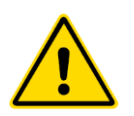

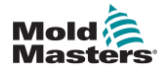

## <span id="page-22-0"></span>**3.10** 接地连接

通过连接到 E-Drive 机柜面板的 M5 自紧螺柱上进行接地。

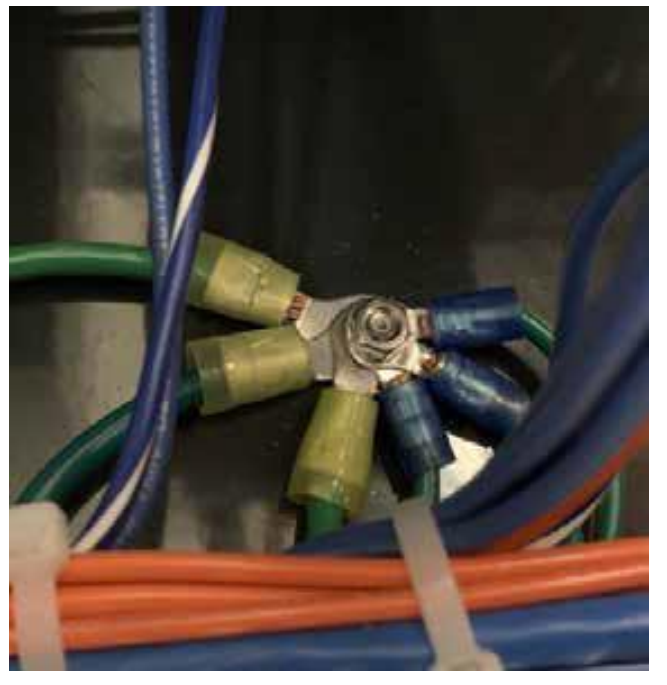

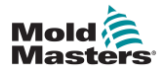

# <span id="page-23-0"></span>第四章 概览

#### 警告

在设置或操作 E-Drive 控制器之前,请确保您已完全阅读"第 3 节 -安全"。

### <span id="page-23-1"></span>**4.1** 系统概览

E-Drive 是一种伺服驱动控制器, 最多可控制一套独立系统中的两块 同步板运动。

### <span id="page-23-2"></span>**4.2** 触摸屏按钮

未激活的按钮不会点亮(1),激活的按钮会点亮(2)。

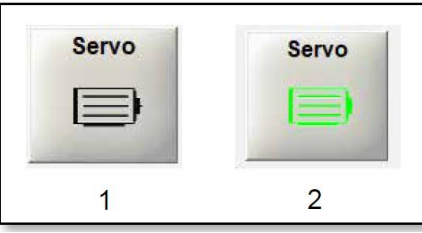

### <span id="page-23-3"></span>**4.3** 配置

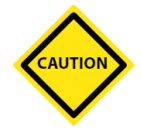

#### 注意

E-Drive 的配置不正确可能会导致性能问题,并可能损坏阀针和浇 口镶件。

### <span id="page-23-4"></span>**4.4 E-Drive** 驱动器型号

E-Drive 驱动器有两种型号

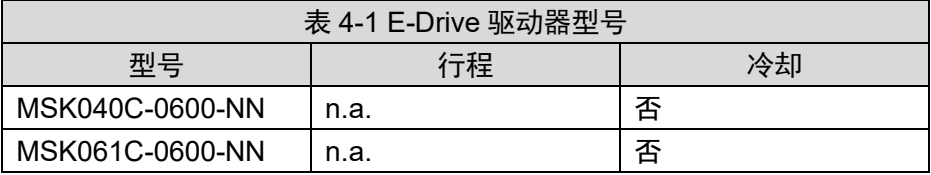

E-Drive 驱动器的尺寸和型号选择取决于系统要求。请检查您的总装 配图,以了解系统中 E-Drive 驱动器的类型。驱动器的最大速度取决 于电源电压。可能的速度如下表所示。

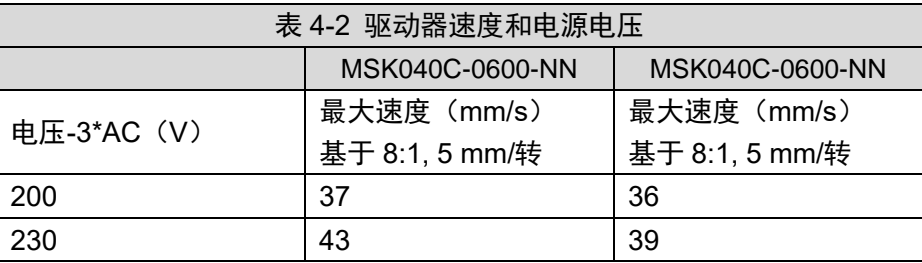

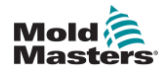

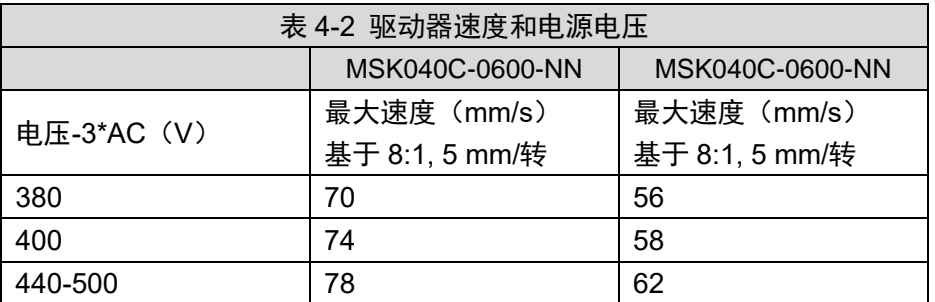

有关在热流道系统中组装或拆卸 E-Drive 系统的更多信息,请参阅热 流道用户手册。

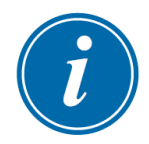

### 重要

E-Drive 控制器不配置用于控制冷却系统, Mold-Mastsers 不负责 任何与 Edrive 相关的冷却系统的连接、监控与维护。

### <span id="page-24-0"></span>**4.5** 控制器正面

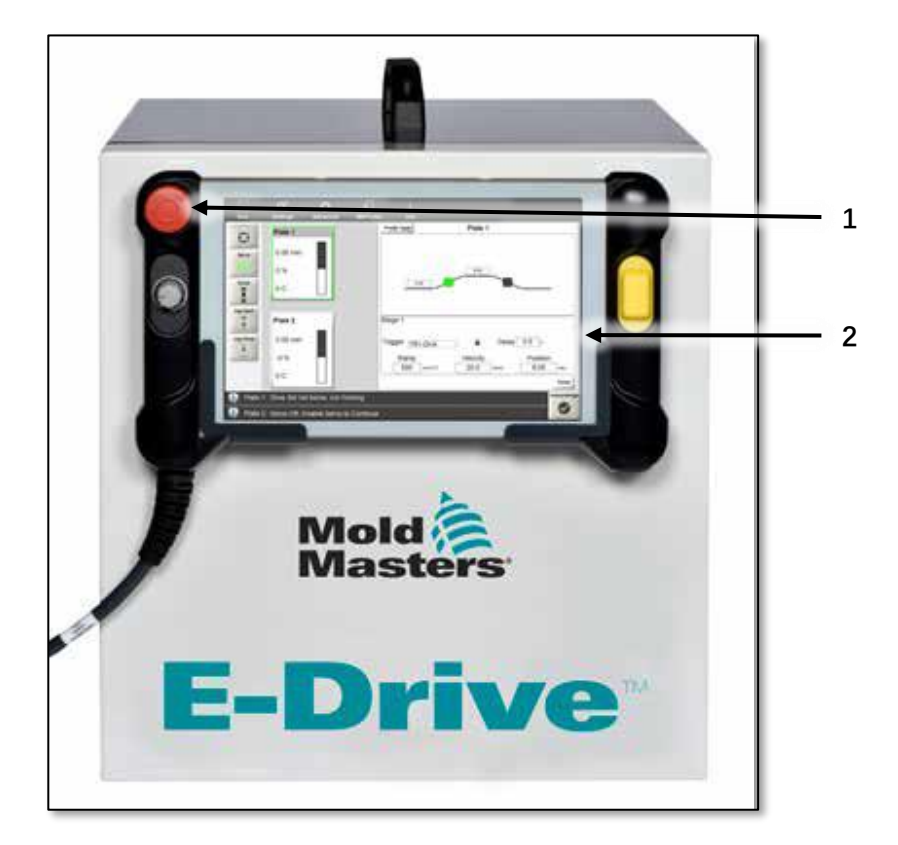

- 1. 停止按钮
- 2. 挂式触摸屏

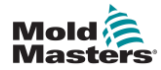

### <span id="page-25-0"></span>**4.6** 控制器连接

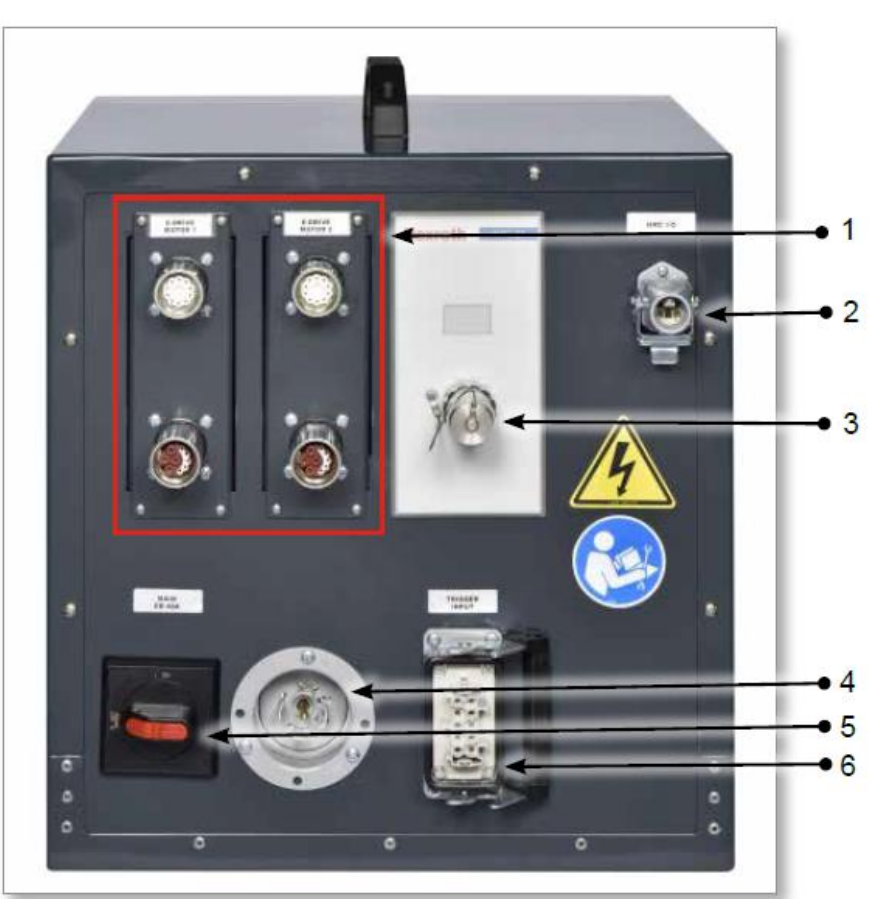

图 *4-1 E-Drive* 机柜的连接接口

- 1. 伺服电机接口
- 2. 热流道控制器(HRC)输入
- 3. 悬挂式屏幕连接
- 4. 电源接口
- 5. 总电源开关
- 6. 触发器输入

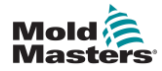

### <span id="page-26-0"></span>**4.7** 主界面

主界面提供 E-Drive 控制器的信息,并显示控制运动功能的按钮。触 摸屏最多可以显示两个同步板。

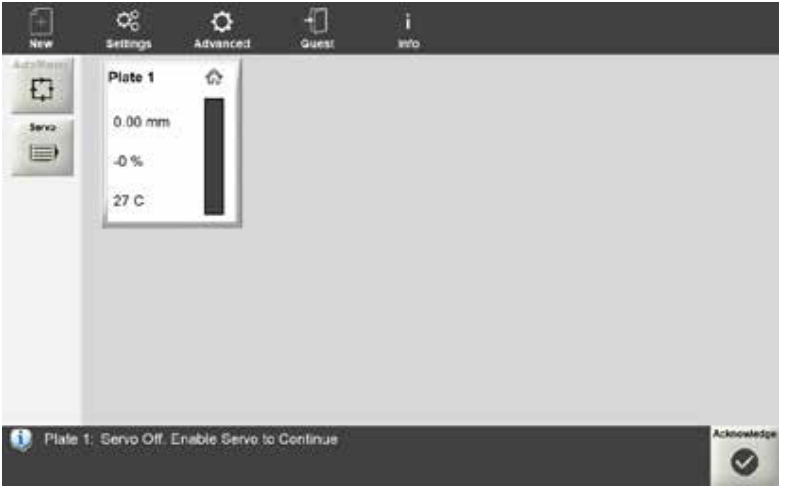

图 *4-2 E-Drive* 控制器的主界面

**4.7.1**顶部菜单按钮

| 表 4-3 顶部菜单按钮    |                                   |
|-----------------|-----------------------------------|
| 按钮              | 描述                                |
| <b>New</b>      | 创建具有新机械设置的新项目                     |
| <b>Settings</b> | 进入"设置"界面                          |
| <b>Advanced</b> | 访问数字和模拟 IO 输入输出设置,并监控或查看<br>驱动器信息 |
| Guest           | 登陆                                |
| Info            | 查看软件版本和系统信息                       |

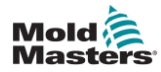

### **4.7.2** 侧面菜单按钮

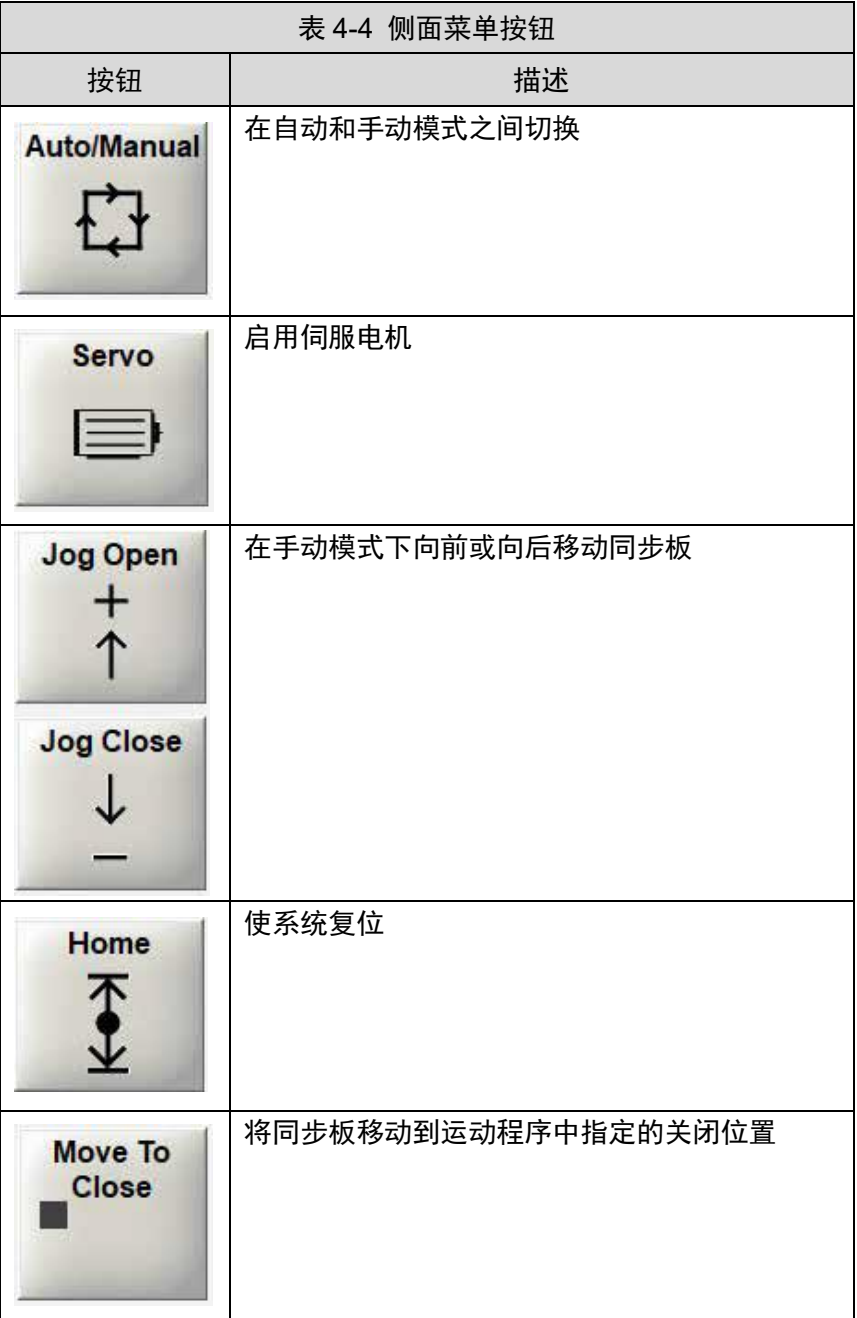

### **4.7.3** 底部信息栏

底部信息栏显示的默认信息,从左到右依次为:

- 显示消息类型的图标
- 同步板编号和消息
- · 确认按钮

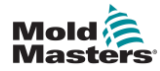

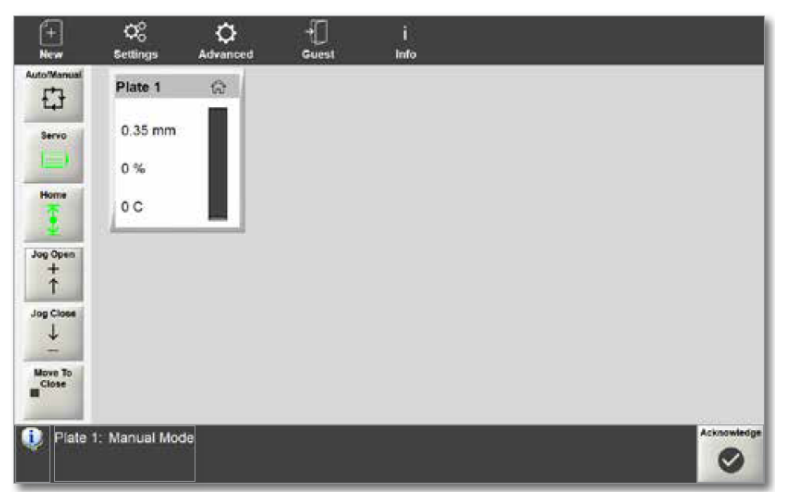

图 *4-3* 底部信息栏

如果触发报警,底部信息栏将更改并显示:

- · 报警图标
- 红色报警描述
- 红色的确认图标

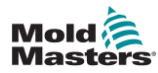

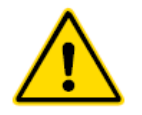

## <span id="page-29-0"></span>第五章 设置

#### 警告

在设置 E-Drive 控制器之前, 请确保您已完全阅读 "第 3 章-安全"。

在将 E-Drive 控制器集成到成型系统中时,集成商有责任了解并遵 守国际和当地的机械安全标准。该职责包括提供必要的急停连接、 安全联锁和防护装置,以保护操作员。

E-Drive 控制器的位置应使其在紧急情况下能够容易地断开主电 源。

E-Drive 控制器随附的电源线尺寸正确,可以运行系统。在电缆上 安装连接器时,确保连接器能够安全承受整个系统负载。

根据当地安全规范,E-Drive 控制器电源应具有带保险丝的断路器。 请参阅控制器机柜上的序列板,以确认电源要求。如果当地电源供 应超出规定范围,请联系 Mold-Masters 寻求建议。

#### 警告 **–** 触电危险

遵守这些警告是至关重要的,以减少任何个人危险。

在将控制器安装到系统中之前,确保控制器和成型机中的所有电源 都已正确锁定。

未先隔离电源,不得打开机柜进行操作。

机柜内有无防护的接线端子,它们之间可能存在危险。如果使用三 相电源,该电位可能高达 600VAC。

控制器和模具连接高压和高电流电缆。伺服电机和控制器之间也有 高压电缆连接。在安装或拆除任何电缆之前,必须关闭电源,并遵 循锁定/标记程序。

应由经过适当培训的人员根据当地规范和法规进行集成操作。当对 电气产品进行组装或拆卸时,不得接地。

不要将电力电缆与感温线延长电缆混用。它们的设计目的一个是承 载电力负荷,另一个列出成型应用中的准确温度读数。

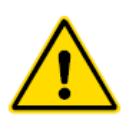

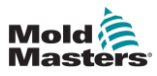

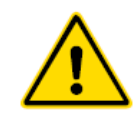

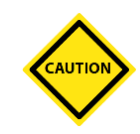

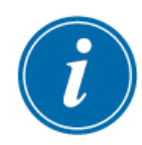

<span id="page-30-0"></span>第六章 操作

#### **警告**

在对 E-drive 控制器进行操作之前,请确保您已完全阅读 "第 3 章-安全"。

### <span id="page-30-1"></span>**6.1** 接通控制器电源

#### 注意

在打开控制器之前,确保所有电机电源和编码器电缆都已根 据电缆的标签正确连接。 电机电缆的任何损坏都可能导致性能问题和/或电机故障。

#### 提示

确保机械部分装配完成,阀针连接到阀针底座上,电机正确 安装到模板或分流板上。

对于所有 E-Drive 控制器,主电源断路器是位于控制器背面的旋 转开关。该开关的额定值可在关闭时安全处理总负载电流。 启动过程完成后,您将看到默认的控制屏幕。详见第 4-3 页的"4.7 主界面"。

### <span id="page-30-2"></span>**6.2** 登录

您可以作为默认用户 Guest 操作 E-Drive 系统。但对于某些设置, 您必须进行登录。控制的 Supervisor(主管)默认密码为"1"。

#### 提示

如果控制器断电,则需要用户再次登录。

1. 选择 Guest(客人).

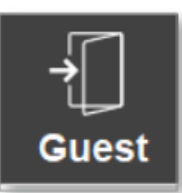

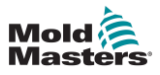

#### 将显示"Log On(登录)"对话框

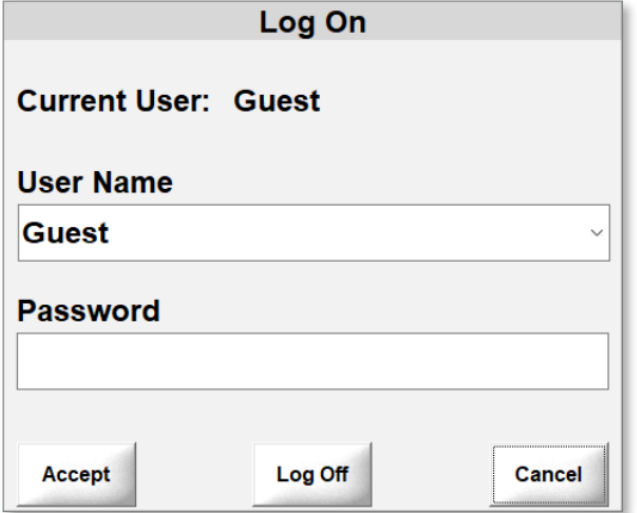

2. 从用户名下拉菜单中选择用户名。

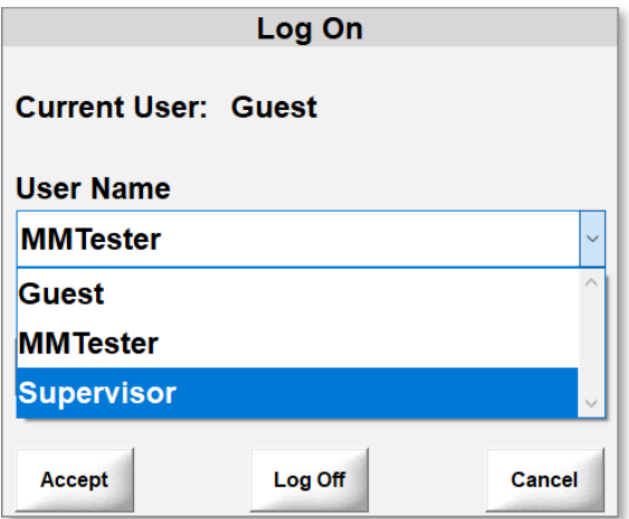

#### 3. 输入密码并选择复选标记。

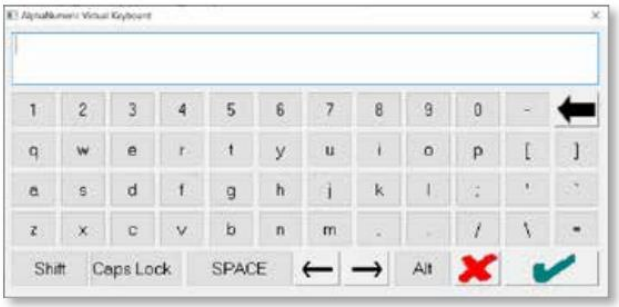

4. 选择 Accept(接受)以完成登录过程。

登录后,您的 user name(用户名)将显示在顶部菜单的登录图标 下。

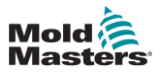

<span id="page-32-0"></span>1. 选择 New(新建)

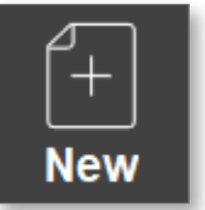

弹出 "项目设置"对话框。

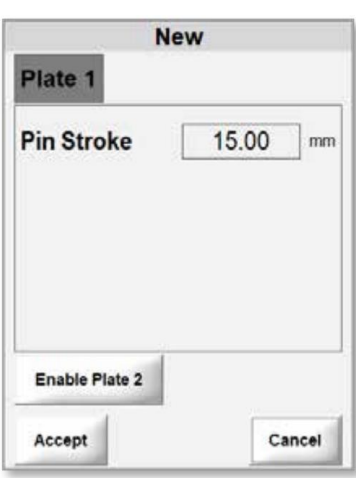

2.输入最大阀针行程。

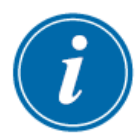

#### 提示

最大阀针行程与使用的浇口类型有关。请参考您的总装配 图,找到适合您系统的正确浇口长度。

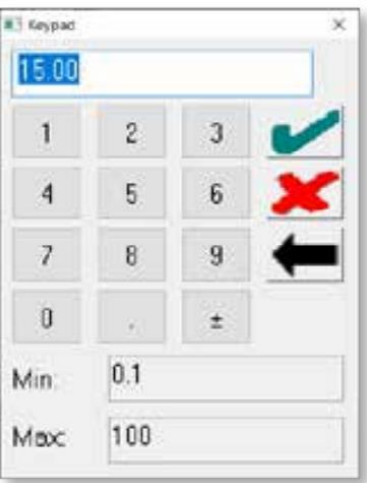

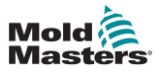

3. 可选项: 如需启用模板 2, 选择 Enable Plate 2(启用模板 2)。

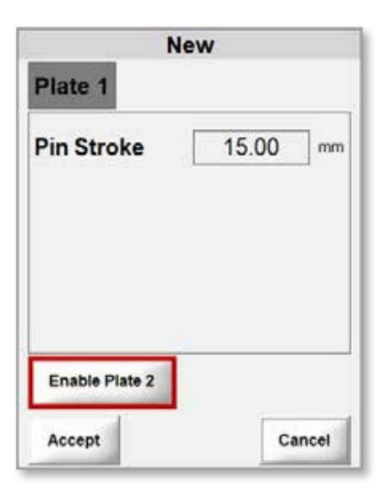

如果未检测到模板 2, 则显示以下消息。

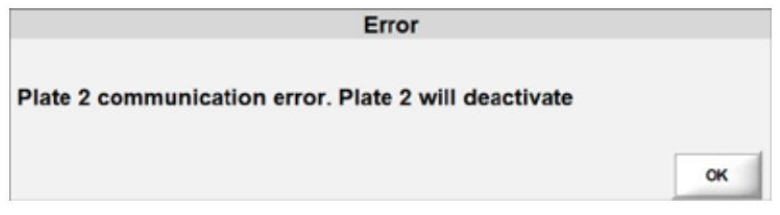

如果模板 2 使用不同的软件版本,将显示以下消息。

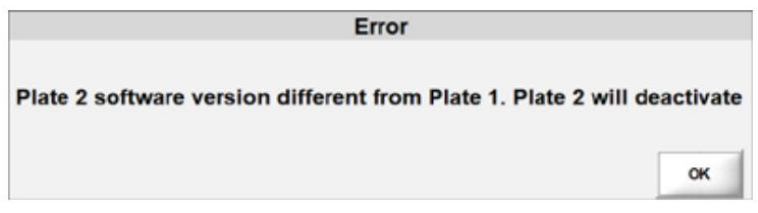

否则,将显示一个带有"(Plate 2)模板 2"选项卡和"Disable Plate 2(禁用模板 2)"按钮的对话框。

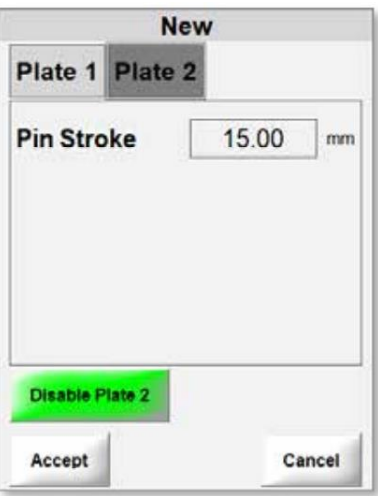

4. 选择 Accept (接受)

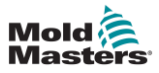

### <span id="page-34-0"></span>**6.4** 设置系统限制

只有具有 Supervisor(主管)访问权限和更高权限的用户才能配置 系统限制。可以配置这些手动设置:

- •点动速度
- •点动加速度 jog ramp
- •点动扭矩/力 jog torque/force

自动设置是基于电机限制的最大值,在工厂配置:

- •最大速度
- •最大加速度 ramp max
- •最大扭矩
- 1、从顶部菜单栏中选择设置,打开 Settings(设置)框。

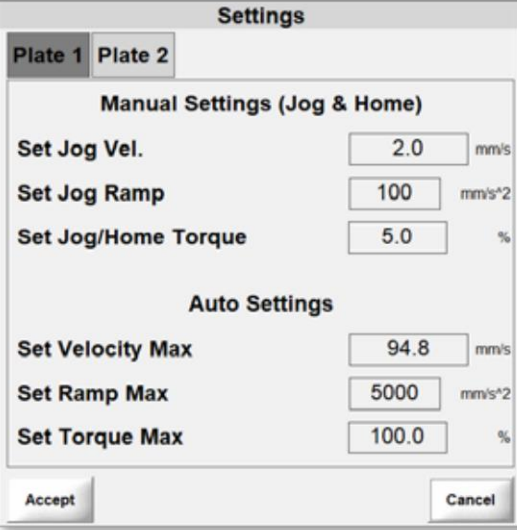

2、启用模板 2 后,选择 Plate 2(模板 2)选项卡查看模板 2 的设 置。

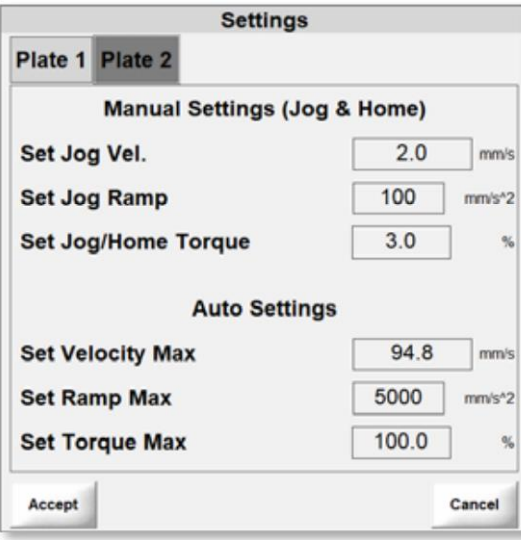

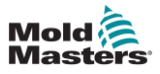

### **6.4.1**设定点动速度

1. 选择 Set Jog Vel (设置点动速度)

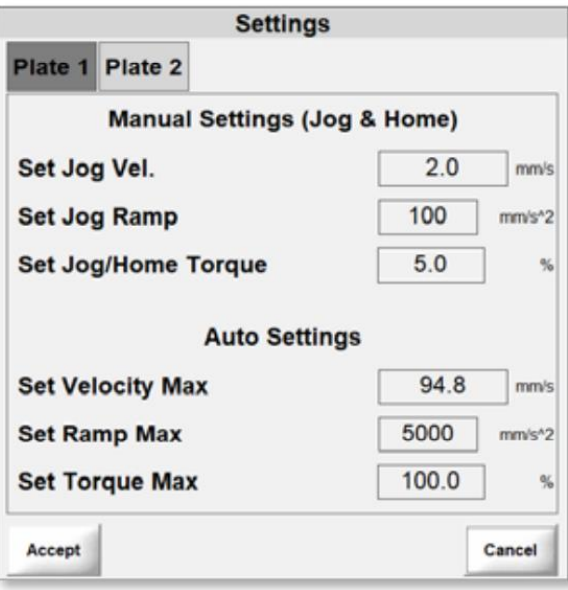

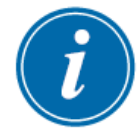

#### 提示

点动速度的最大设置为 5。

### 2. 输入设置值

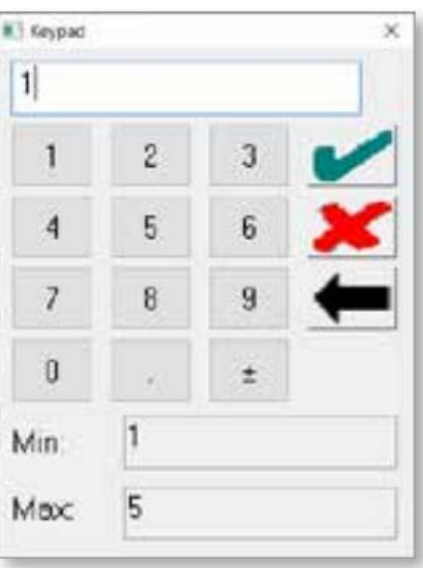

3. 选择复选标记保存设置。

4. 可选项: 如果启用了模板 2, 选择 Plate 2(模板 2)选项卡以输 入板的设置。

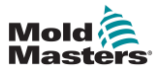

### **6.4.2**设置 **Jog Ramp** 点动加速度

1、选择"Set Jog Ramp 设置点动加速度"。

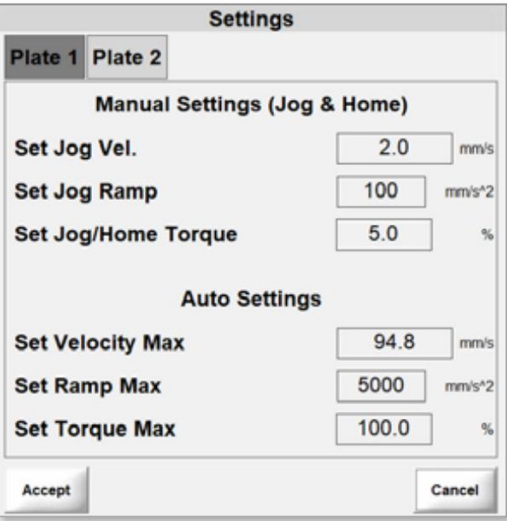

#### 提示

Jog Ramp 点动加速度的最大设置为 1000。

#### 2. 输入值。

3. 选择复选标记保存设置。

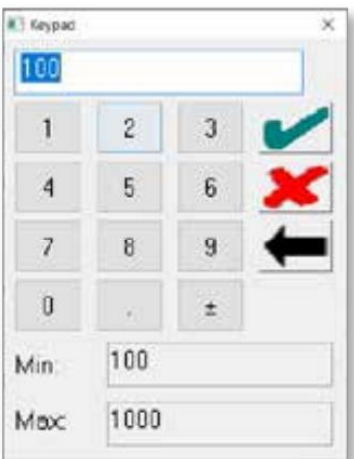

4. 可选项: 如果启用了模板 2, 选择 Plate 2(模板 2)选项卡以输 入板的设置。

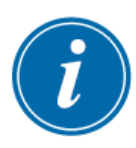

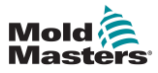

### **6.4.3**设置 **Jog/Home Torque** 点动**/**归位扭矩

**1.** 选择 Jog/Home Torque 点动/归位扭矩

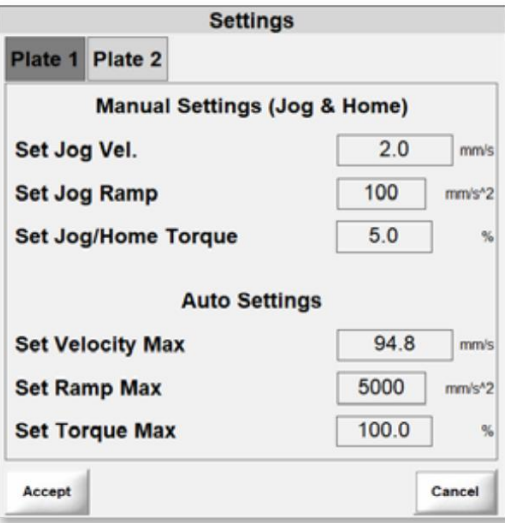

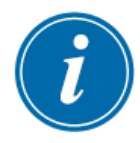

#### 提示

点动/归位扭矩的最大设置为 10%。

- 2. 输入值。
- 3. 选择复选标记保存设置。

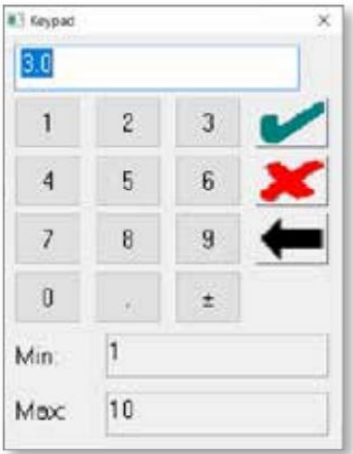

4. 可选项: 如果启用了模板 2, 选择 Plate 2(模板 2)选项卡以输 入板的设置。

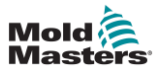

5、选择"Accept(接受)"保存所有设置。

由于伺服电机尚未启用,消息显示在主屏幕的底部栏中。

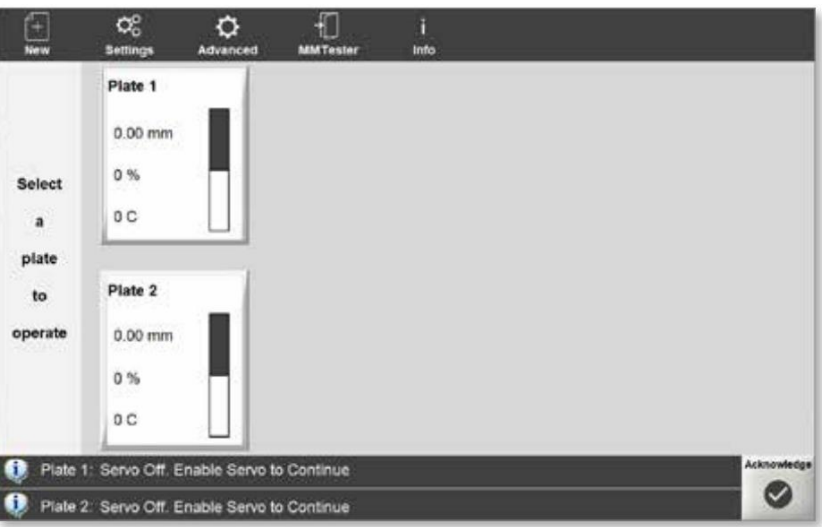

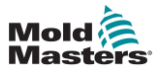

### <span id="page-39-0"></span>**6.5** 启用伺服电机

1. 选择一块模板,并选择 Servo(伺服)按钮

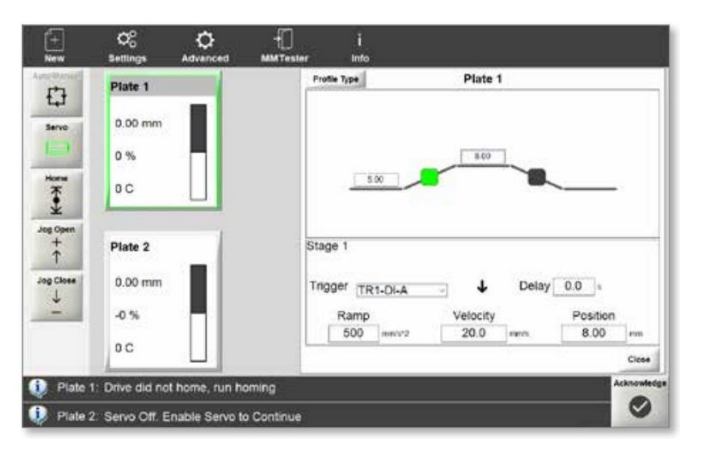

#### 注意:

- Auto/Manual(自动/手动)按钮不可用。
- Servo(伺服)按钮现在高亮显示并启用。
- 显示并可用 Jog(点动)和 Home(主页)按钮。
- 在归位过程之前,可以使用点动按钮测试阀针的运动。
- 使用点动按钮时,浇口框(gate box)中的位置值指示器会 发生变化。

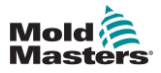

 $\bullet$ 

 $\bullet$ 

### <span id="page-40-0"></span>**6.6** 系统归位

要使系统识别阀针的打开和关闭位置,必须使系统归位。

1. 选择一个模板。

Plate 1: Set home position

2. 选择 Home(归位)按钮。

Plate 1: Moving towards Closed Position Hard Stop

归位完成后,将按顺序显示以下消息。

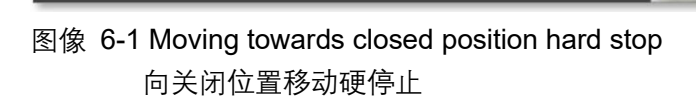

图像 6-2 Plate1: Set home position 同步板 1: 设置归位位置

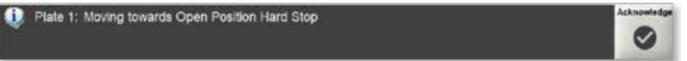

图像 6-3 Plate 1: Moving towards open position hard stop 同步板 1:向关闭位置移动硬停止

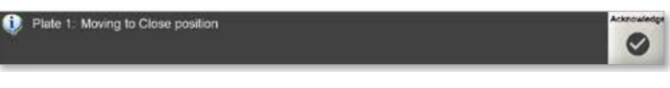

图像 6-4 Plate 1: Moving to close position 同步板 1:向关闭位置移动

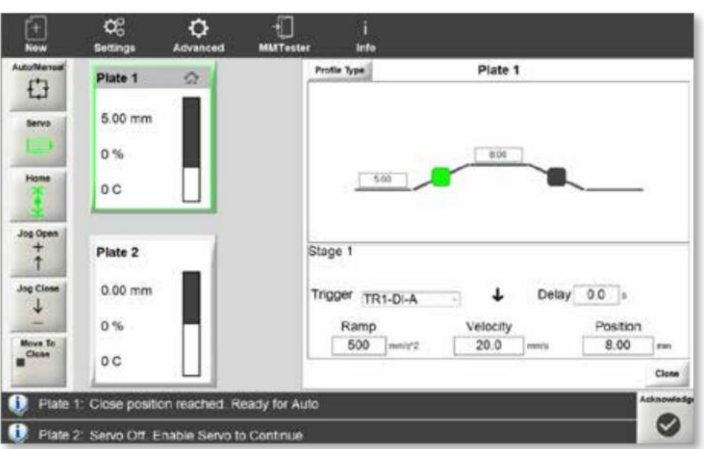

### 归位完成后,主界面更新,显示如下:

#### 注意:

- Auto/Manual(自动/手动)按钮可用。
- Servo(伺服)按钮现在高亮显示并启用。

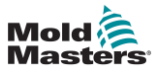

- 将显示 Jog(点动)和 Home(主页)按钮,并可在选择同步 板后启用。
- 将显示"Move To Close(移动到关闭)"按钮。
- 主页图标显示在标牌的右上角

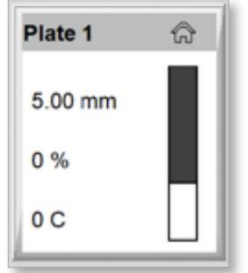

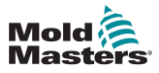

### **6.6.1**设置配置文件

您可以配置适用于任何单个同步板的配置文件。 1.选择一个同步板。

选中同步板的窗口周围有高亮的边框。

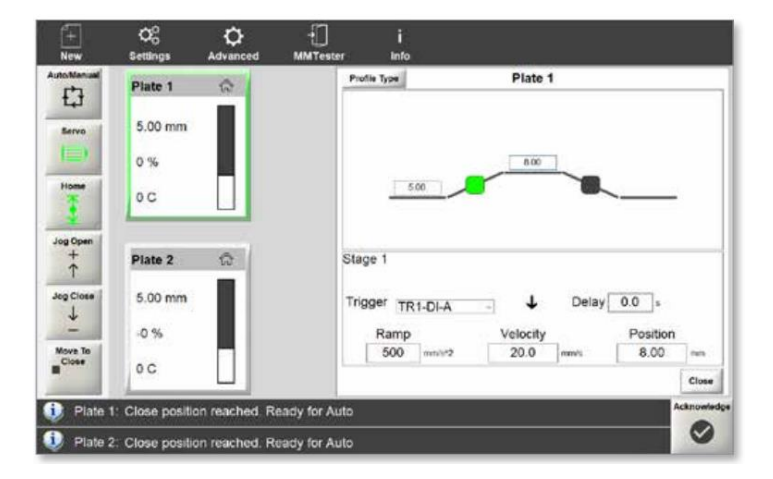

选中同步板的配置文件窗口打卡:

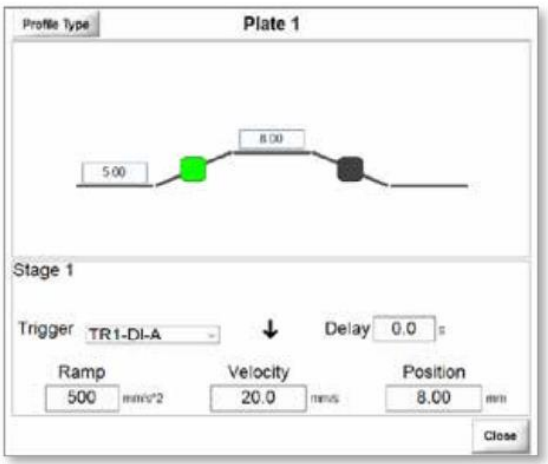

2.选择 Profile Type(配置文件类型)按钮,选择阶段数。

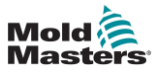

#### Profile Type(配置文件类型)窗口打开。

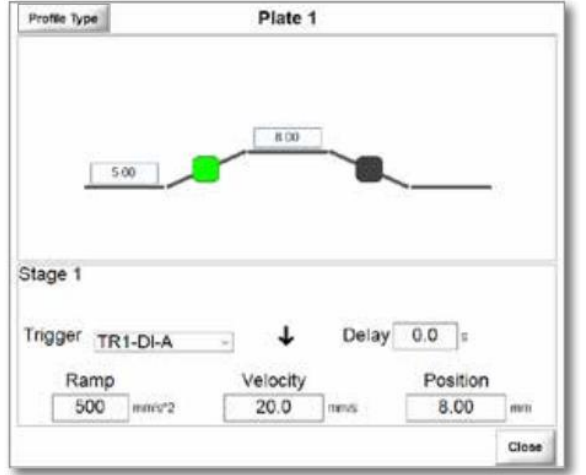

3.选择两个、三个或四个阶段。

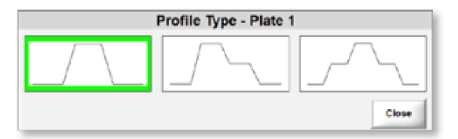

4.选择 Close(关闭)按钮返回配置文件窗口。

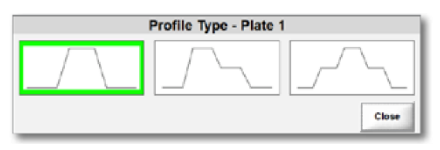

#### 5.选择高亮显示的指示器以选择阶段。

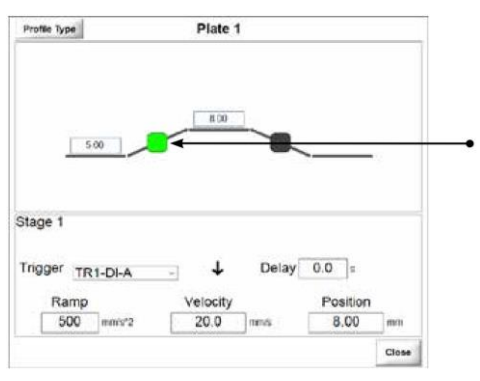

6.选择数字或模拟(screw position 螺杆位置)触发器

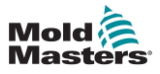

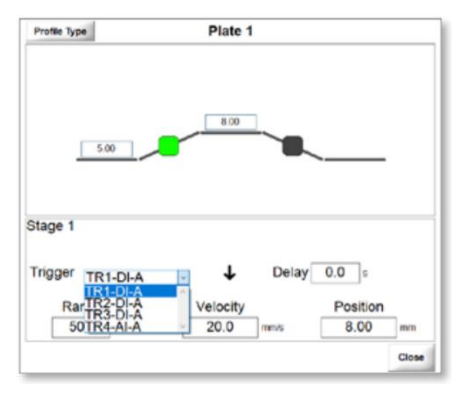

7.选择触发器时间。

↑ 上升沿:当数字或模拟输入出现上升沿时触发。

↓ 下降沿:当数字或模拟输入出现下降沿时触发

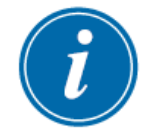

提示

仅限时间选项也可用于除阶段 1 以外的其他阶段。

8. 可选项:以秒为单位设置延时。

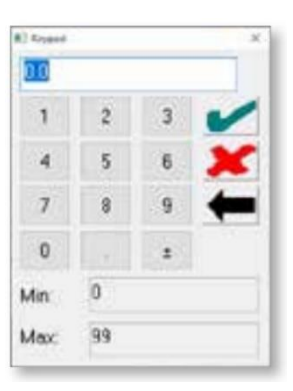

9. 选择复选标记以保存值。 10.选择 Ramp 并输入值。

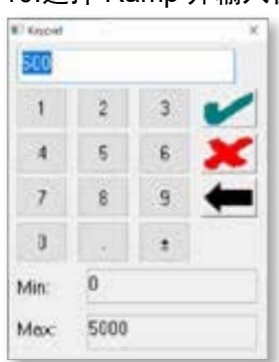

11.选择复选标记保存值。

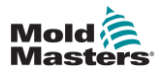

12.选择 Velocity(速度)并输入一个值。

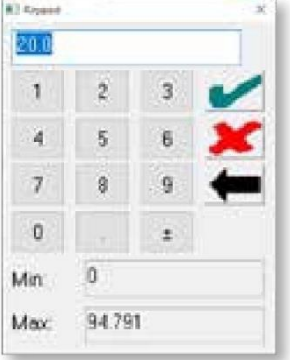

13.选择复选标记保存值。

14.选择 Position(位置)并输入值。

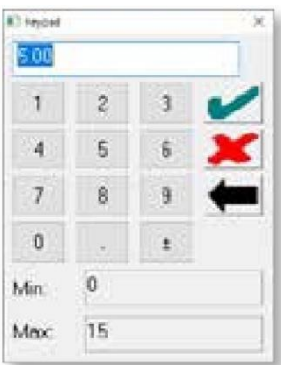

15.选择复选标记保存值。 16.选择关闭按钮。

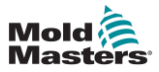

### <span id="page-46-0"></span>**6.7** 查看驱动信息

驱动器信息界面显示驱动状态、驱动信息以及驱动是否被引用。 此屏幕仅显示信息,没有任何功能。要更改驱动器硬件连接,请 关闭控制器,进行更改,然后重新启动控制器以查看更改。

要显示驱动器信息屏幕,请执行以下步骤:

1. 选择 Advanced(高级)。

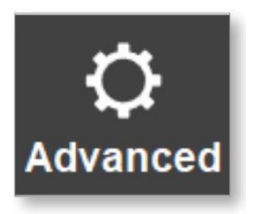

2. 选择 Drive Info(驱动信息)。

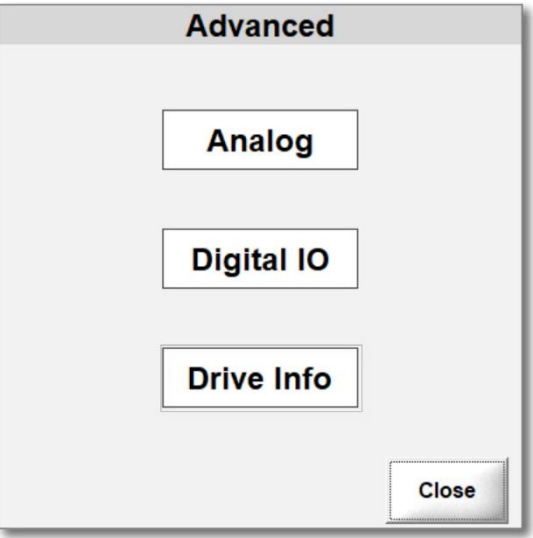

将显示驱动信息对话框。

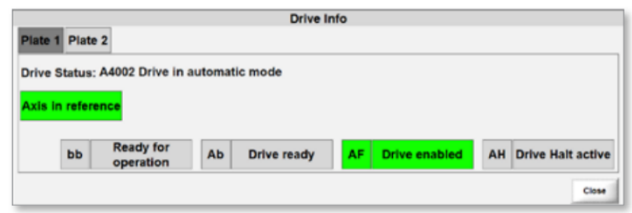

突出显示部分表示活动状态。

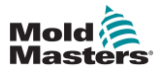

### <span id="page-47-0"></span>**6.8** 触发器

您最多可以选择三个数字触发器或一个模拟触发器。

•数字:浇口由注塑机的输入控制,使用上升和下降沿或脉冲触发 器。

•模拟:安装在注塑机上的外部传感器检测 Screw 螺杆位置,Plate 驱动板运动与 Screw 螺杆位置相连

#### 注意

数字输入的电压必须为直流,最大为 24 V。如果使用交流 电压或高于 24 V 的电压, 伺服驱动器将损坏, 控制器无法 使用。需要维修和更换零件。

#### 触发器示例

以下显示了一个配置文件,其打卡触发器使用上升沿,闭合触发 器使用下降沿

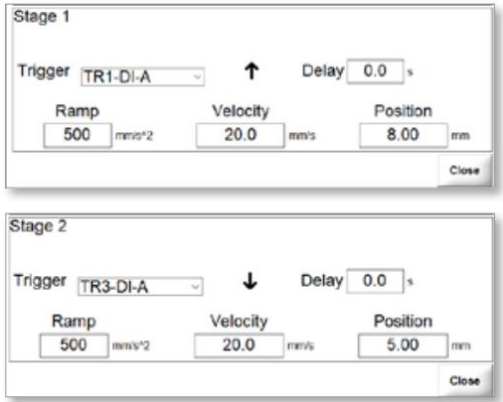

要使用脉冲触发器,请选择一组匹配的上升触发器和下降触发器。

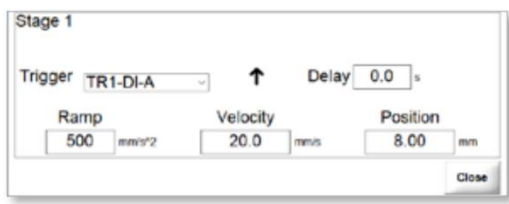

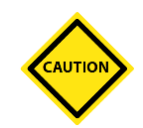

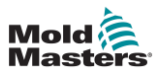

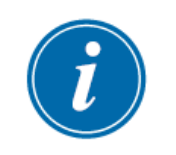

#### 提示

脉冲触发器不能与模拟输入一起使用。

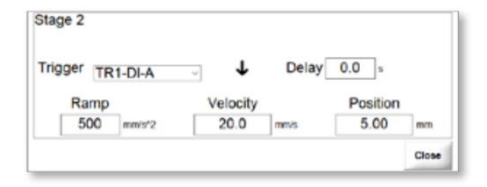

### **6.8.1**设置数字触发器

1.从触发器下拉菜单中选择触发器。

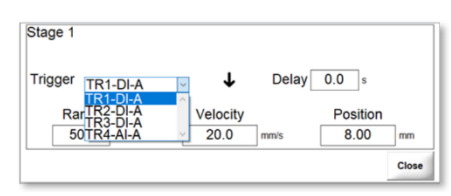

打开或关闭触发器的计时可以设置为上升沿或下降沿。 ↑上升沿:当数字或模拟输入出现上升沿时触发。 ↓下降沿:当数字或模拟输入出现下降沿时触发。

2.选择触发时机

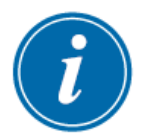

### 提示

仅限时间选项也可用于除阶段 1 以外的其他阶段。

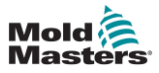

### **6.8.2**监控数字触发器

可以从 Advanced(高级)界面监控数字触发器。

1. 选择 Advanced (高级) 按钮进入 Advanced (高级) 界面。

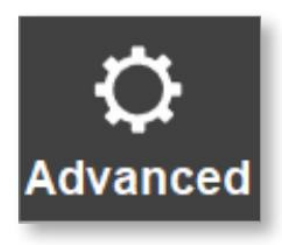

#### 将显示"Advanced(高级)选项"对话框

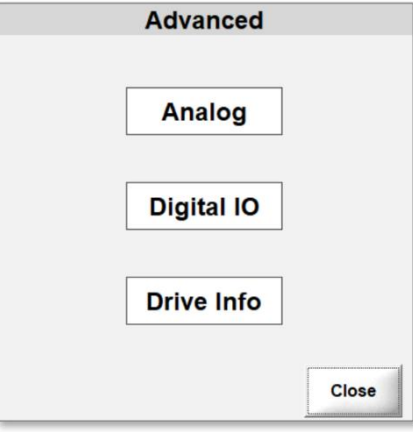

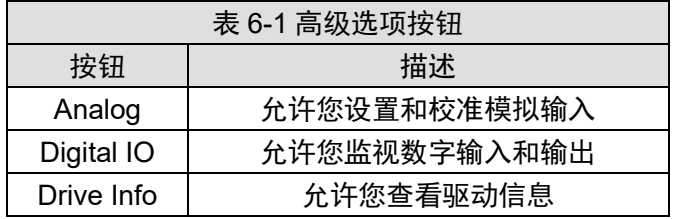

数字输入和输出可以打开或关闭。 输入和输出旁边的框显示其状态: •突出显示:输入或输出激活。

•未突出显示(灰色):输入或输出未激活。

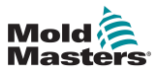

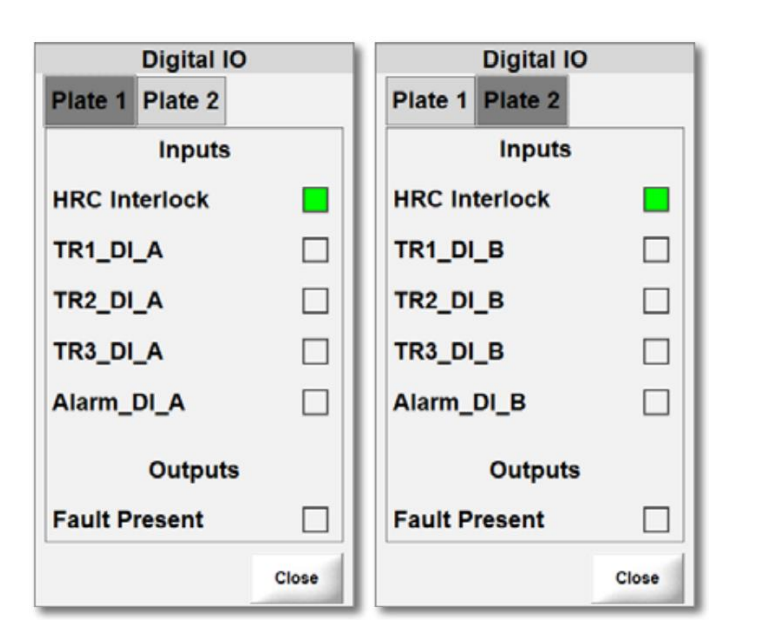

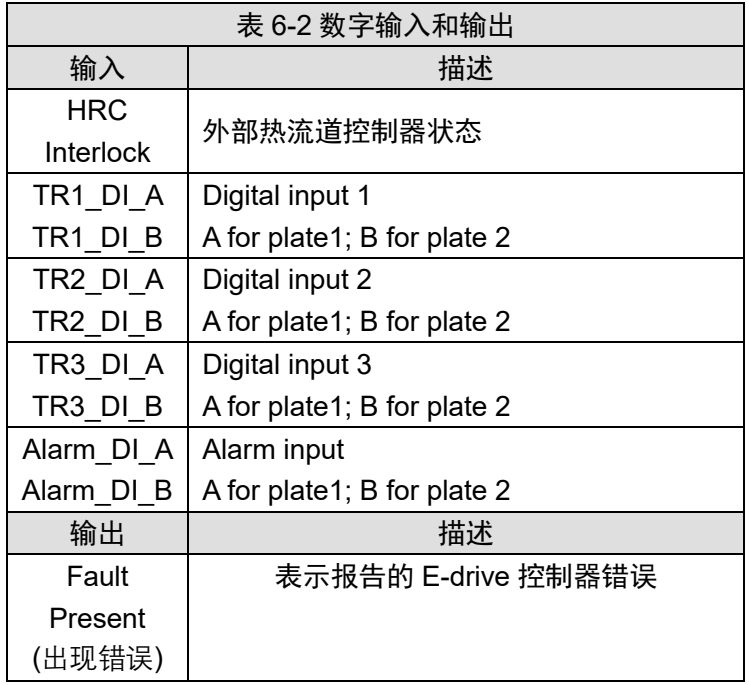

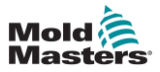

### **6.8.3**校准模拟输入

E-drive 每个驱动板可以使用一个模拟输入。要使用模拟触发器, 必须首先校准模拟输入。

1.选择 Advanced(高级)打开 Advanced(高级)界面。

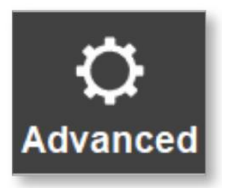

#### 2.从高级对话框中选择模拟。

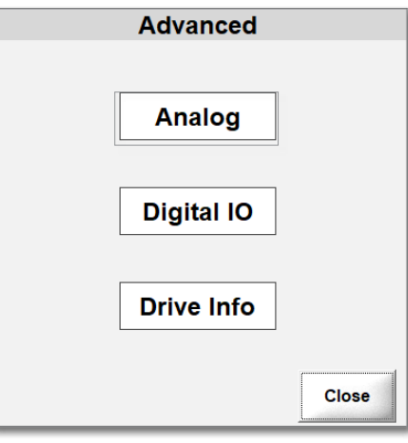

将打开 Analog Scaling (模拟缩放) 对话框。

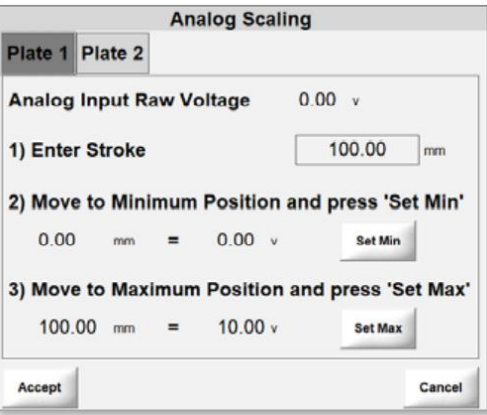

3. 选择驱动板选项卡。

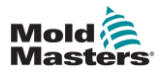

4. 输入行程值(在这种情况下为传感器的长度)。

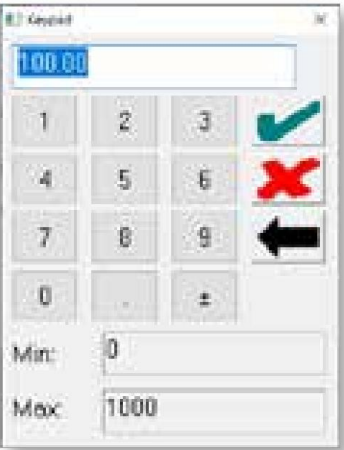

- 5. 将 Screw 螺杆完全向后移动。
- 6. 选择 Set Min(设置最小值)以设置最小位置。

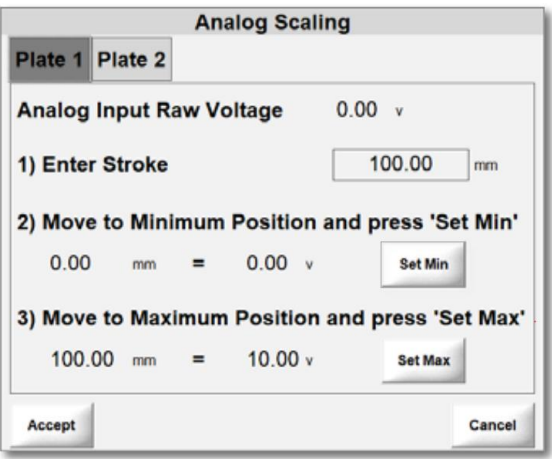

- 7. 将 Screw 螺杆完全向前移动。
- 8. 选择 Set Max(设置最大值)以设置最大位置。
- 9. 选择 Accept(接受)保存值。

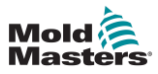

### **6.8.4**设置模拟触发器

1.从触发器下拉菜单中选择触发器。

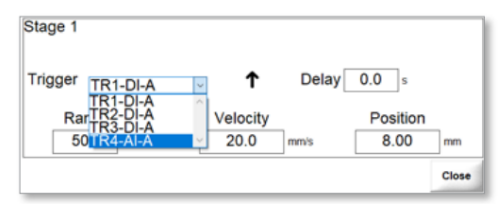

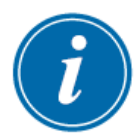

#### 提示

阈值是激活运动步骤的位置。阈值的最大值是模拟校准期间 输入的行程。有关更多信息,请参阅第 6-22 页的"6.8.3 校 准模拟输入"。

#### 2. 设置阈值。

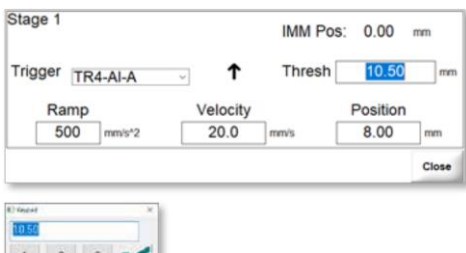

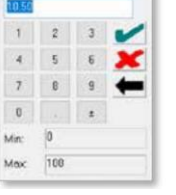

打开或关闭触发器的计时可以设置为上升沿或下降沿。 ↑上升沿:当数字或模拟输入出现上升沿时触发。 ↓下降沿: 当数字或模拟输入出现下降沿时触发。

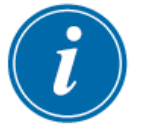

#### 提示

仅限时间选项也可用于除阶段 1 以外的其他阶段。

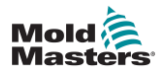

# <span id="page-54-0"></span>第七章 用户访问和密码

#### E-drive 控制器有七个密码访问级别。

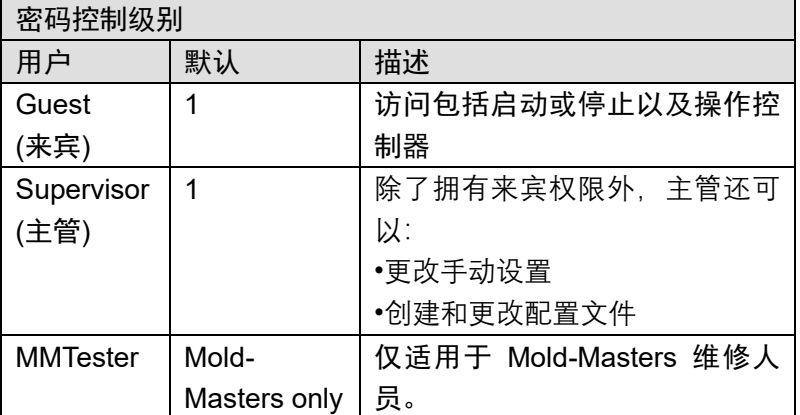

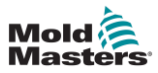

<span id="page-55-0"></span>第八章 故障排查

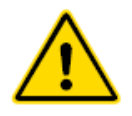

**警告**

在排除控制器的任何问题之前,请确保完全阅读"第 3 章 - 安全"。

报警消息警告用户有关控制器或注塑机的不利条件。这些消息显 示在底部信息栏中:

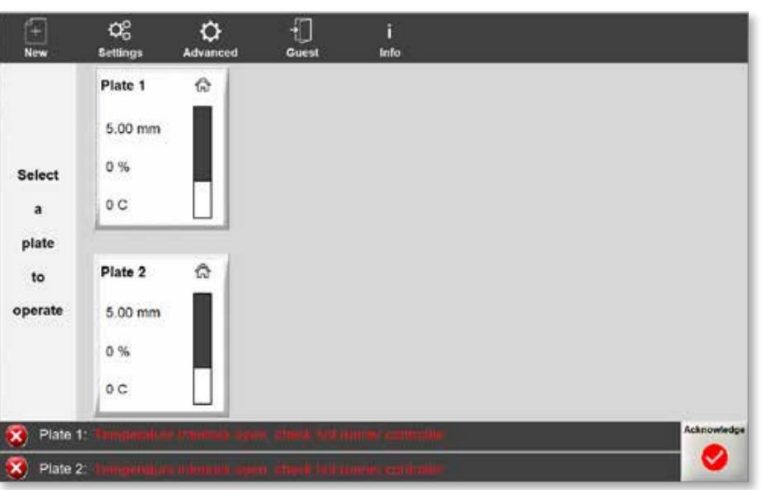

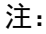

•信息以闪烁的红色文本显示。

•确认按钮变为红色。

报警信息显示在底部信息栏中,直到您按 Acknowledge 确认。

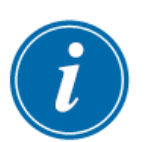

#### 提示

即使在确认后,信息栏中仍可以看到一些报警消息。在这些 情况下,必须解决触发错误消息的条件,使其消失。

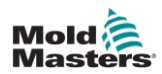

## <span id="page-56-0"></span>**8.1** 报警信息

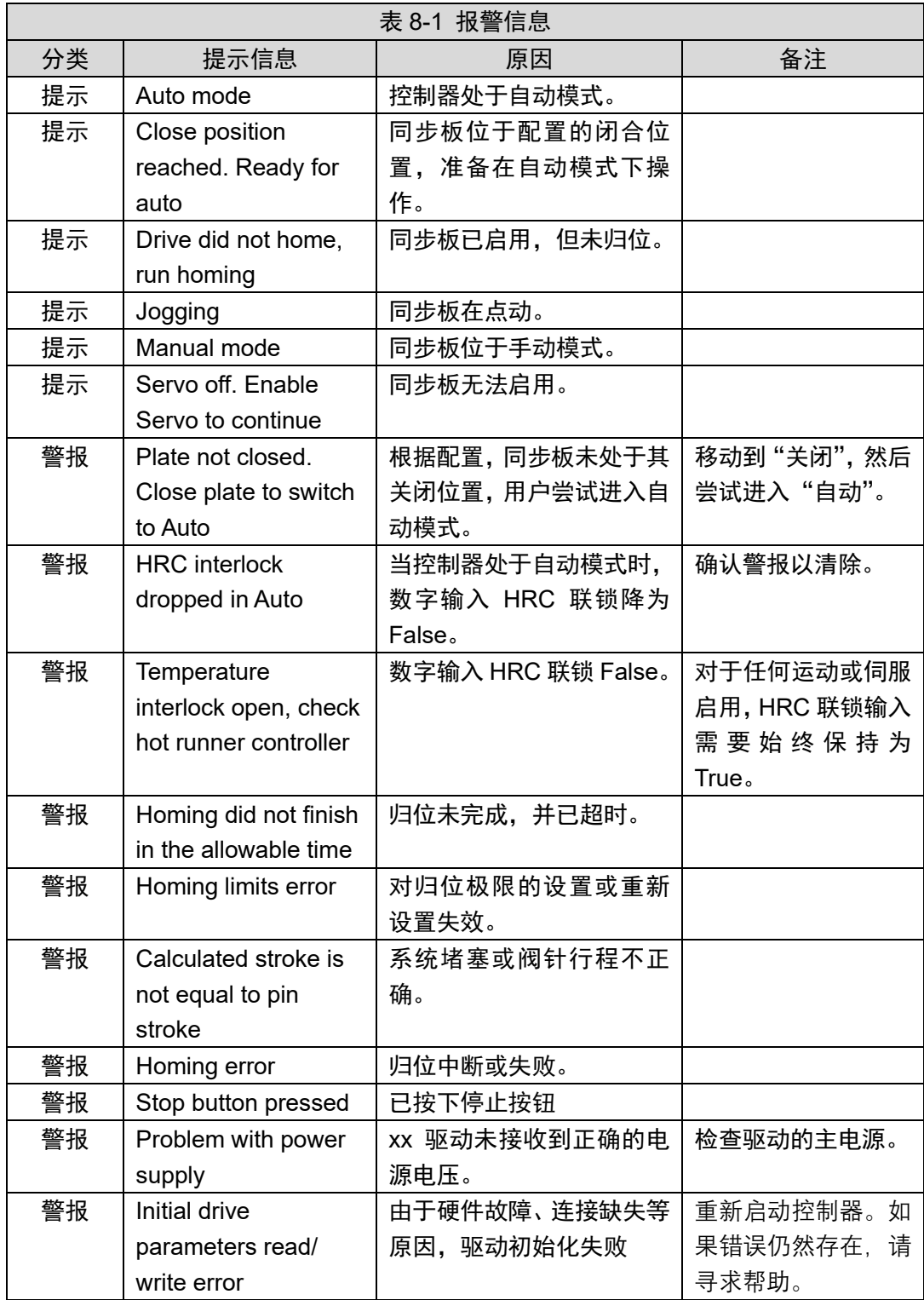

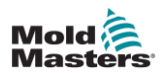

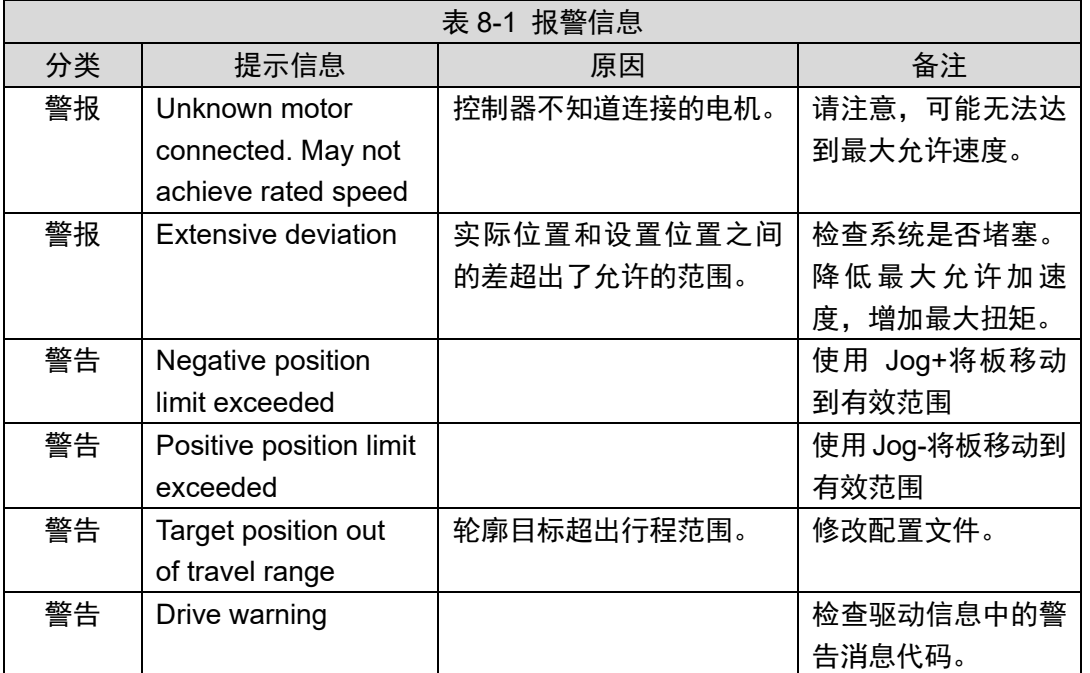

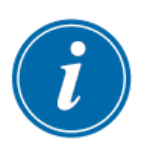

### 提示

如果对错误消息有疑问,请联系 Mold-Masters 工作人员。

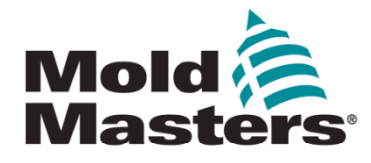

#### **全球总部**

Mold-Masters (2007) Limited tel: +1 905 877 0185 fax: +1 905 873 2818 e: [hotrunners-na@milacron.com](mailto:hotrunners-na@milacron.com)

#### **墨西哥**

Milacron México Plastics Services, S.A. de C.V. tel: +52 442 713 5661 (sales) tel: +52 442 713 5664 (service) e: [hotrunners-mx@milacron.com](mailto:hotrunners-mx@milacron.com)

#### **美国**

Mold-Masters Injectioneering LLC tel: +1 800 450 2270 (USA only) tel: +1 (248) 544 5710 fax: +1 (248) 544 5712 e: [hotrunners-na@milacron.com](mailto:hotrunners-na@milacron.com)

#### **南美总部 巴西**

Mold-Masters do Brasil Ltda. tel: +55 19 3518 4040 e: hotrunners-br@milacron.com

#### **欧洲总部**

Mold-Masters Europa GmbH tel: +49 7221 50990 fax: +49 7221 53093 e: [hotrunners-eu@milacron.com](mailto:hotrunners-eu@milacron.com)

#### **奥地利/东欧和东南欧**

Mold-Masters Handelsges.m.b.H. tel: +43 7582 51877 fax: +43 7582 51877 18 e: [hotrunners-at@milacron.com](mailto:hotrunners-at@milacron.com)

#### **法国**

Mold-Masters France tel: +33 (0) 1 78 05 40 20 fax: +33 (0) 1 78 05 40 30 e: [hotrunners-fr@milacron.com](mailto:hotrunners-fr@milacron.com)

#### **西班牙**

Mold-Masters Europa GmbH tel: +34 93 575 41 29 fax: +34 93 575 34 19 e: [hotrunners-es@milacron.com](mailto:hotrunners-es@milacron.com)

#### **英国和爱尔兰**

Mold-Masters (UK) Ltd tel: +44 1432 265768 fax: +44 1432 263782 e: [hotrunners-uk@milacron.com](mailto:hotrunners-uk@milacron.com)

#### **土耳其**

Mold-Masters Europa GmbH Tel: +90 216 577 32 44 Fax: +90 216 577 32 45 e: hotrunners-tr@milacron.com

#### **亚洲总部**

Mold-Masters (KunShan) Co, Ltd tel: +86 512 86162882 fax: +86 512 86162883 e: [hotrunners-cn@milacron.com](mailto:hotrunners-cn@milacron.com)

#### **印度**

Mold-Masters Technologies Private Ltd. tel: +91 422 423 4888 fax: +91 422 423 4800 e: [hotrunners-in@milacron.com](mailto:hotrunners-in@milacron.com)

#### **日本**

Mold-Masters K.K. tel: +81 44 986 2101 fax: +81 44 986 3145 e: [hotrunners-jp@milacron.com](mailto:hotrunners-jp@milacron.com)

#### **韩国**

Mold-Masters Korea Ltd. tel: +82-31-278-4757 fax: +82-10-4569-4756 e: [hotrunners-kr@milacron.com](mailto:hotrunners-kr@milacron.com)

#### **新加披**

Mold-Masters Singapore PTE Ltd. tel: +65 6261 7793 fax: +65 6261 8378 e: hotrunners-sg@milacron.com